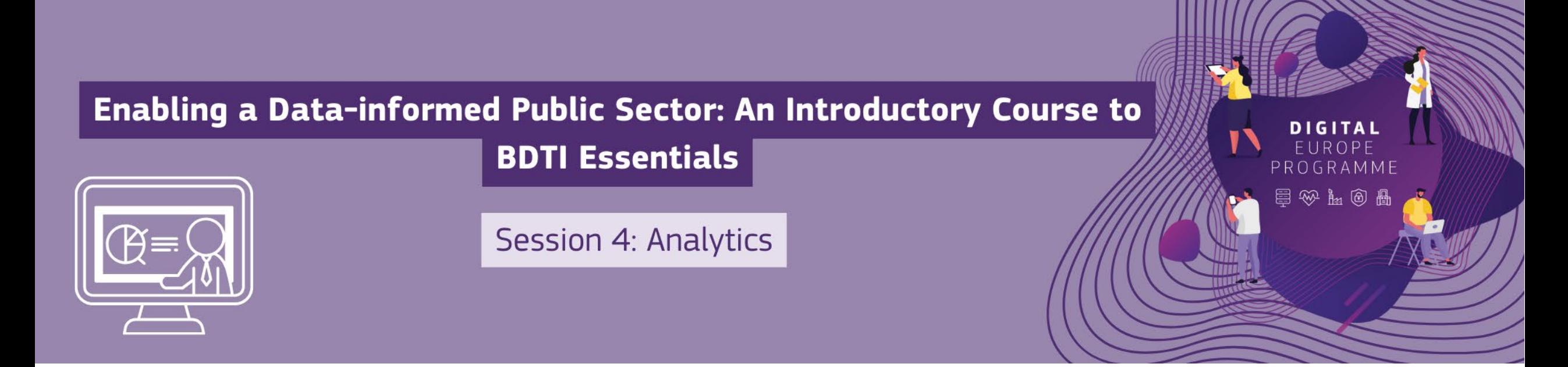

### **Welcome! The webinar will begin shortly.**

#### **DG CNECT**

Directorate-General for Communications Networks, Content and Technology

**DG DIGIT** Directorate-General for Digital Services

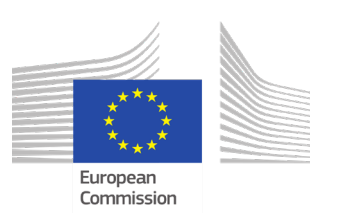

# **Some housekeeping**

- The Chat and Q&A widgets **Bottom right of the screen**
- Please post session-related questions in **Q&A**
- The session will be recorded and available shortly after the end of the session on our website

#### • **Do**

- Participate in the chat during the session
- Ask questions during the Q&A portion at the end
- Give feedback after the session
- Join the dedicated discussion board
- **Don't**
- Self-promote
- Disrespect anyone

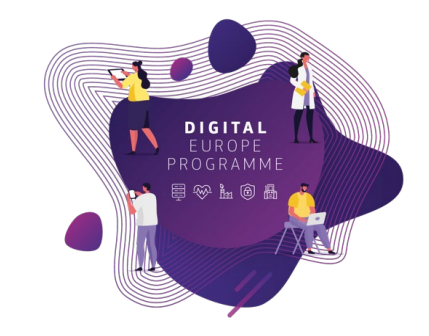

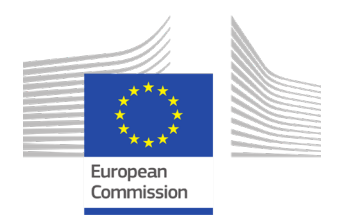

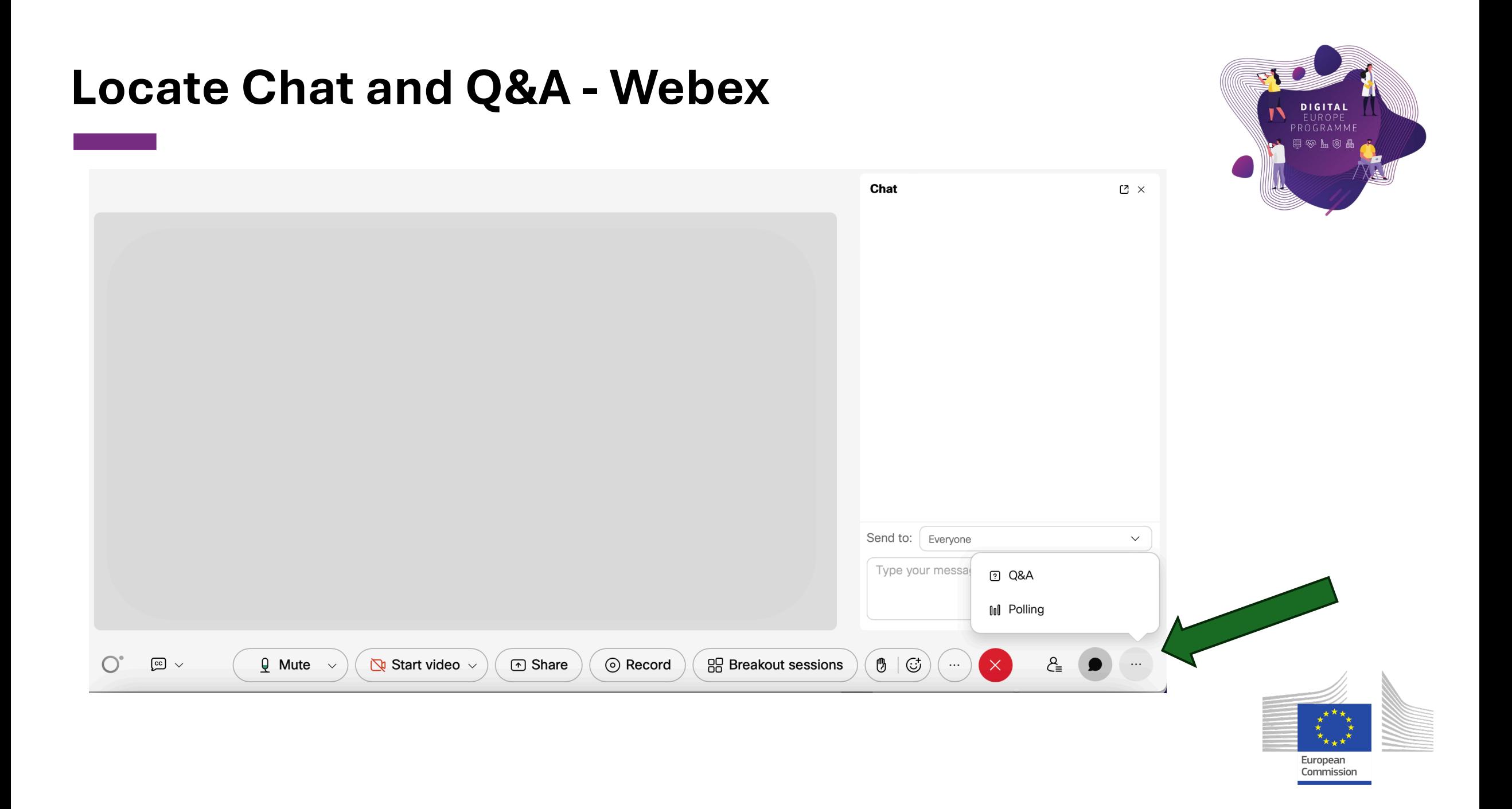

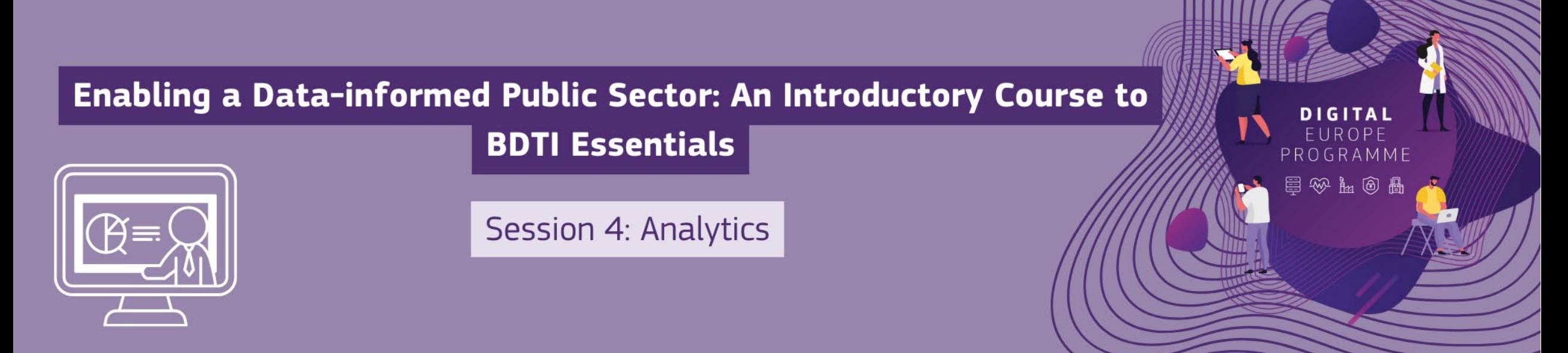

#### **Agenda**

- o Welcome [11:00-11:05]
- o Session 4 Recap [11.05-11.15]
- o Data Analytics [11:15-12:00]
- o Q&A [12:00-12:10]
- o Wrap up [12:10 12:15]

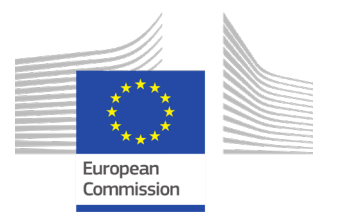

## What is the Big Data Test Infrastructure (BDTI) ?

Not **only** for big data, for **public sector in general (open data)**

You have the key ingredients (datasets), we equip you with the best **open-source tool** to create amazing recipes for **public good.**

**Six months free of charge service** for EU public administrations \*

**Ready-to-use data analytics stack** and support

Cloud platform based on open-source tools

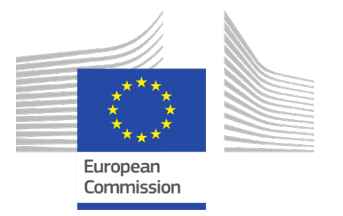

\* The cost of the pilot project must fit within the funding boundaries of the BDTI pilot budget

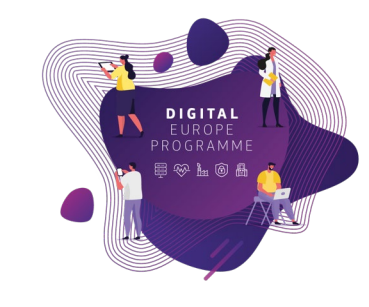

## Who is the Big Data Test Infrastructure (BDTI) for?

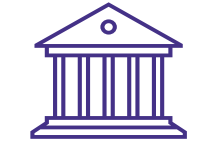

#### **European Public Administrations**

All European Public Administrations at **local, regional and national level** can independently apply for a BDTI pilot project

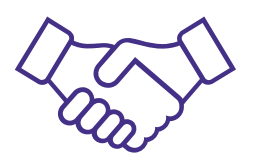

#### **Ecosystem with academia and private sector**

Academia, spin-off, startups can apply for pilot projects once there is a **clear collaboration** with a Public Administration which will be the main point of contact for the project (**Master/PhD, GovTech startups)**

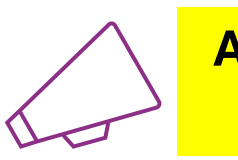

**Are you working for a public administration in need of a free playground for data analytics?**

**<https://big-data-test-infrastructure.ec.europa.eu/>**

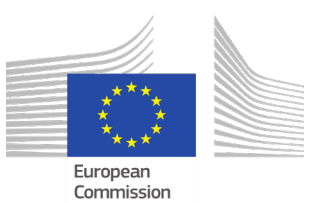

#### S T Open-source tools to support your data journey **DIGITAL** EUROPE<br>PROGRAMMI **100% 5. Decision-Making Data Lake Data Lake Data Lake 1. Collection** WIRTUOSO mongoDB. **Database Orchestration Metabase 4. Visualisation** Airflow **CO** Superset KNIME  $\bullet$  elasticsearch **Advanced 2. Processing 3. Analysis Development Processing**  H<sub>2O.ai</sub> Sport upyter **Environments Engines** R Studio European

Commission

### Use case: "Identify Innovative Green Energy Projects from EU Universities"

Zoi and her team, work in the **Educational Department of a highly polluted EU region.**

Their **purpose** is to identify potential *"green energy partnerships"* between EU universities to address pollution issues.

Zoi reached out the BDTI team to learn how to **connect the dots**, use the free BDTI playground to **create** *insights* and produce a *report*, which can be **easily updated** when new data is available.

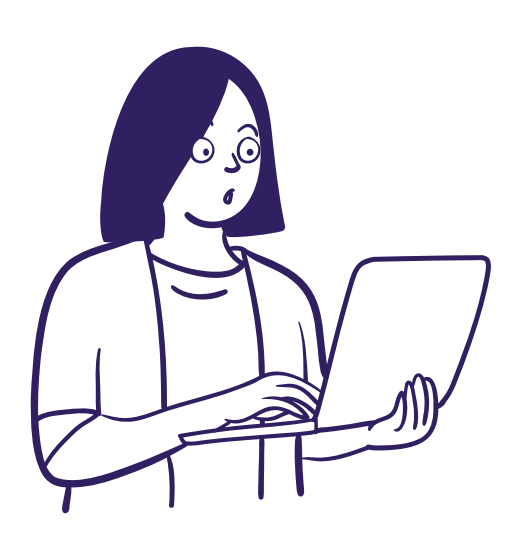

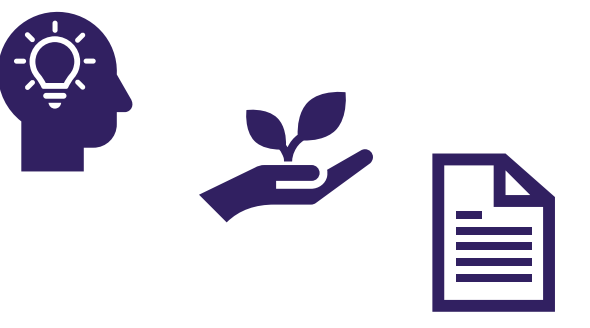

They found some interesting **open data:**

- **List of innovation** *green energy* **projects** across EU countries
- **CO2 emissions** of these countries

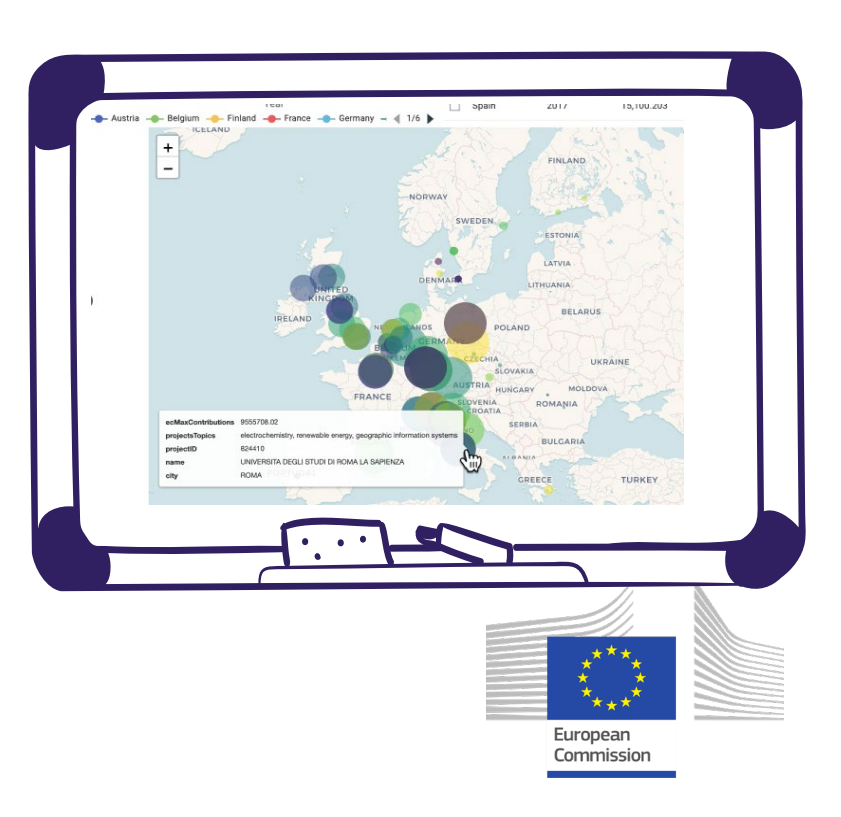

## Recap: Zoi Data Journey

<https://code.europa.eu/bdti/bdti-essentials-course>

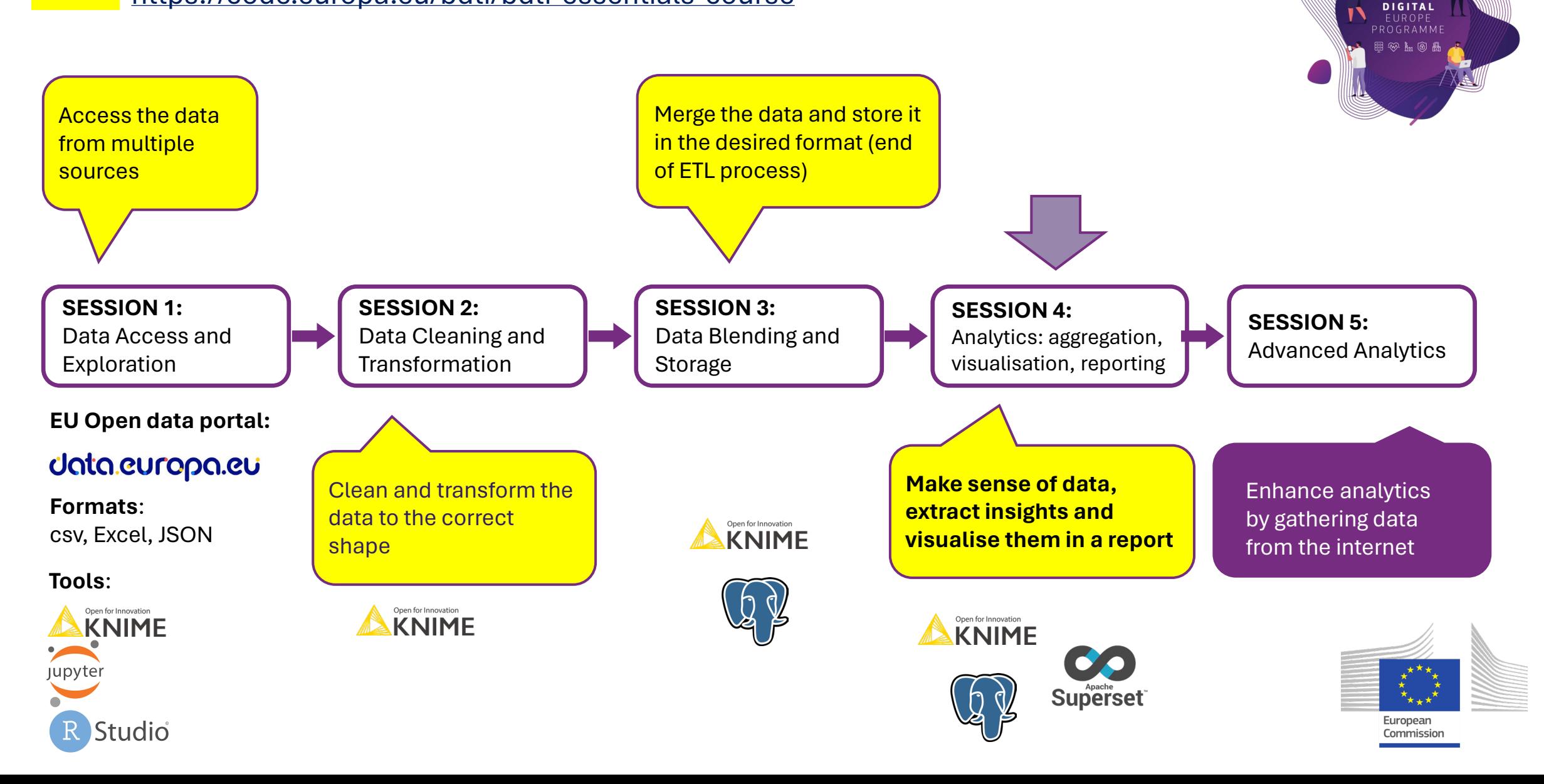

**STAR** 

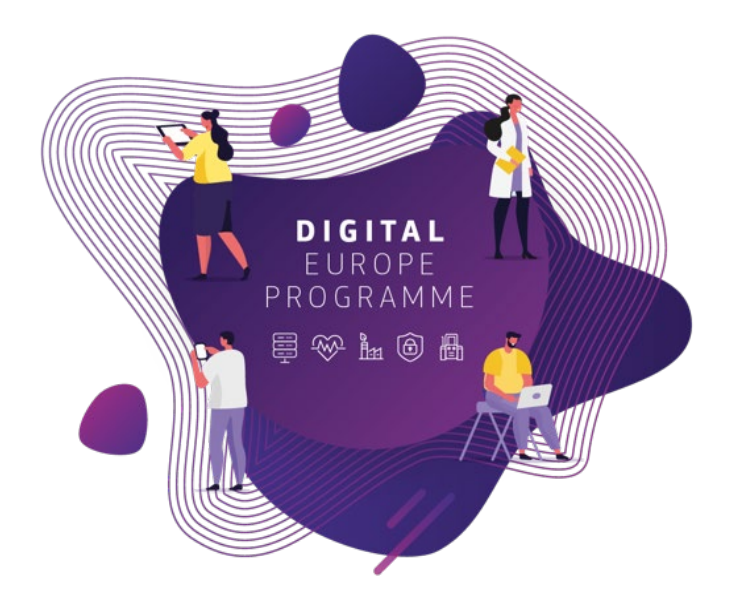

# **Recap Session 3 – Data Blending and Storage**

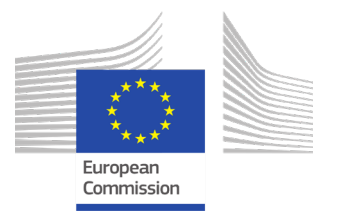

# What is Data Blending and Storage?

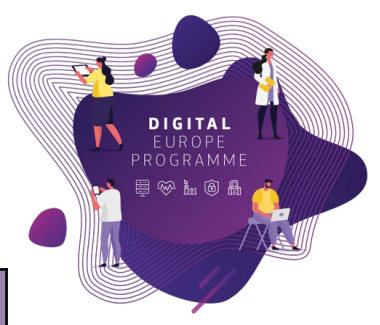

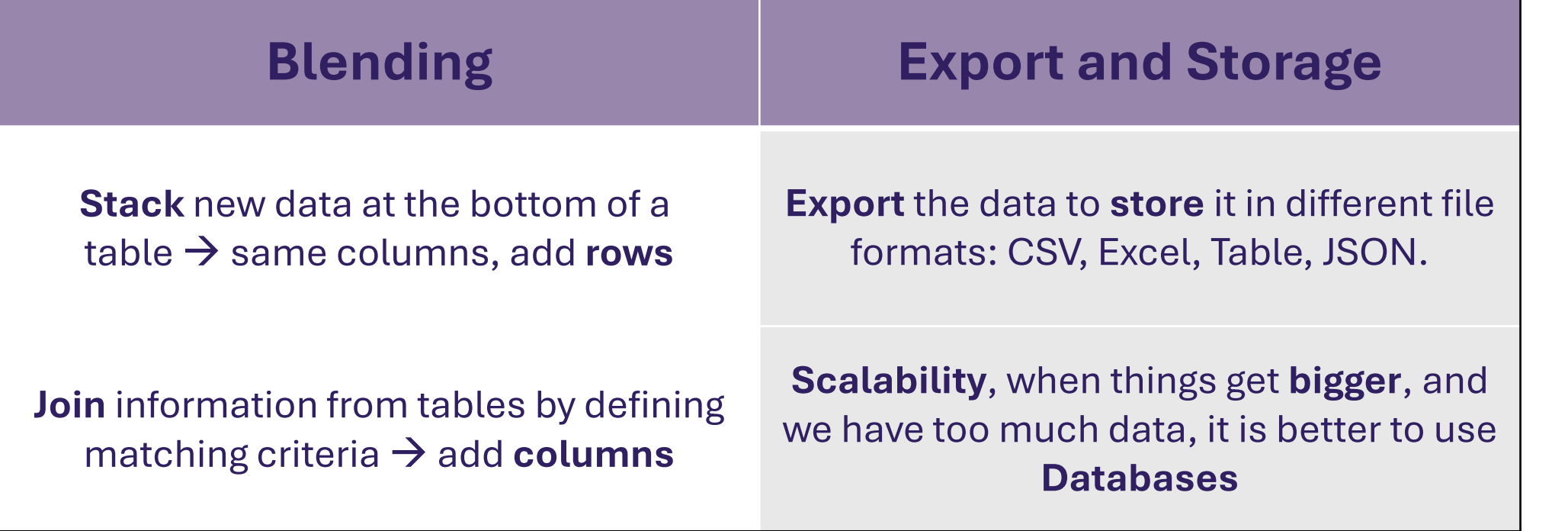

Data Access **Data Cleaning and** Transformation

**Data Blending and Export**

Analytics: aggregation,

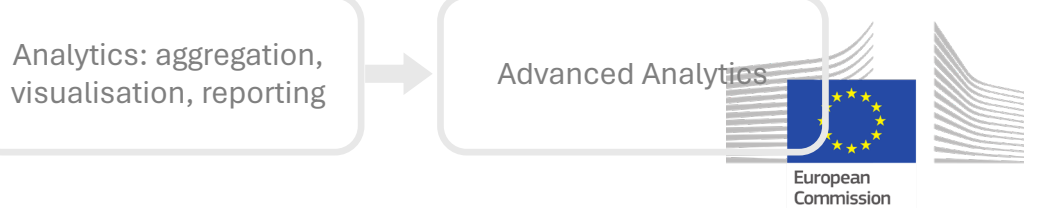

#### **EVOLUTION OF THE R&I FRAMEWORK PROGRAMMES BUDGET**

The EU budget has been significantly rising over time from EUR 3 271 million in FP1 to EUR 96 899 million today for Horizon Europe and Euratom. This illustrates the clear ambition of the EU for its main R&I funding instrument and increases relevance of science and technology in society to address our challenges.

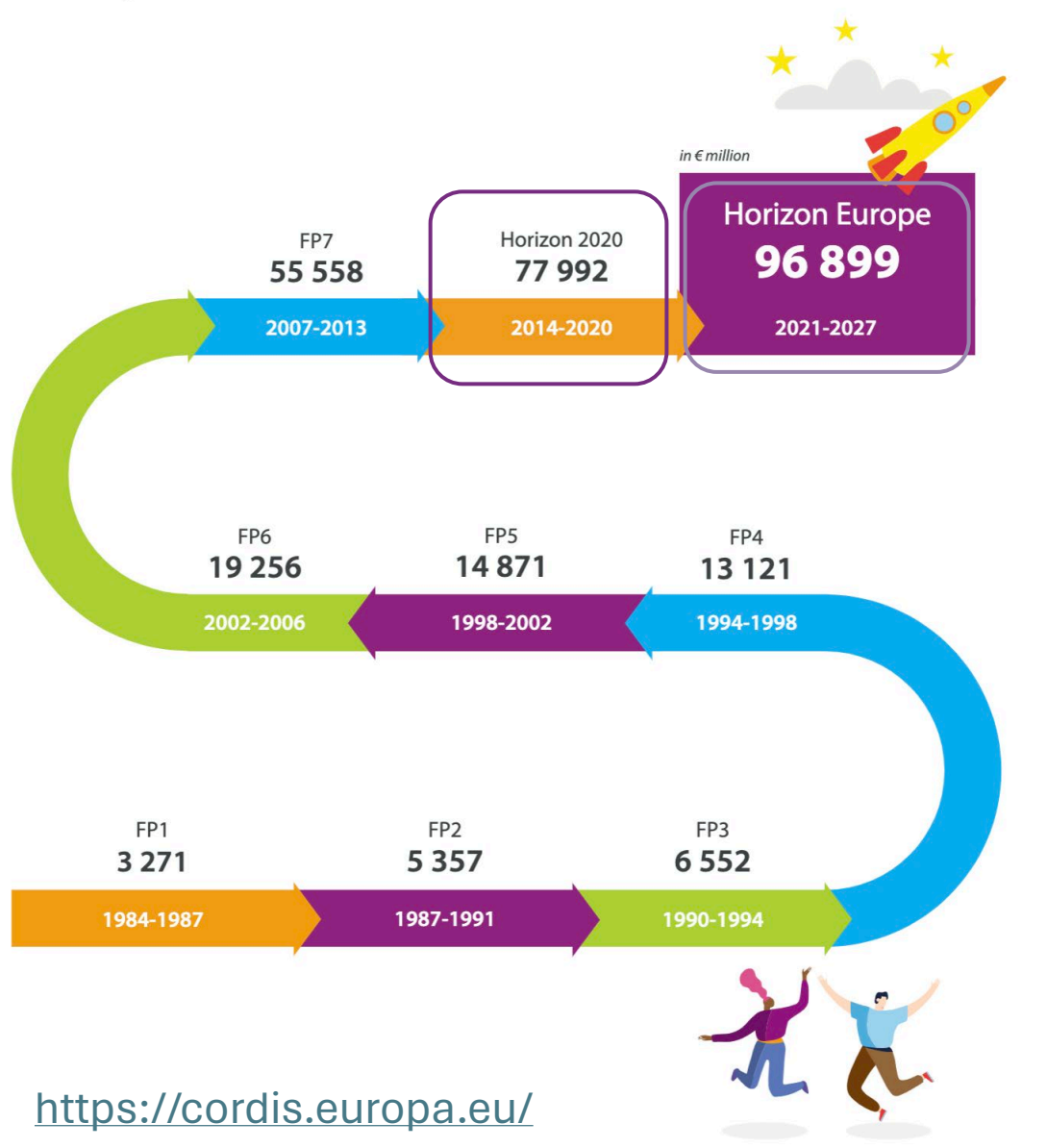

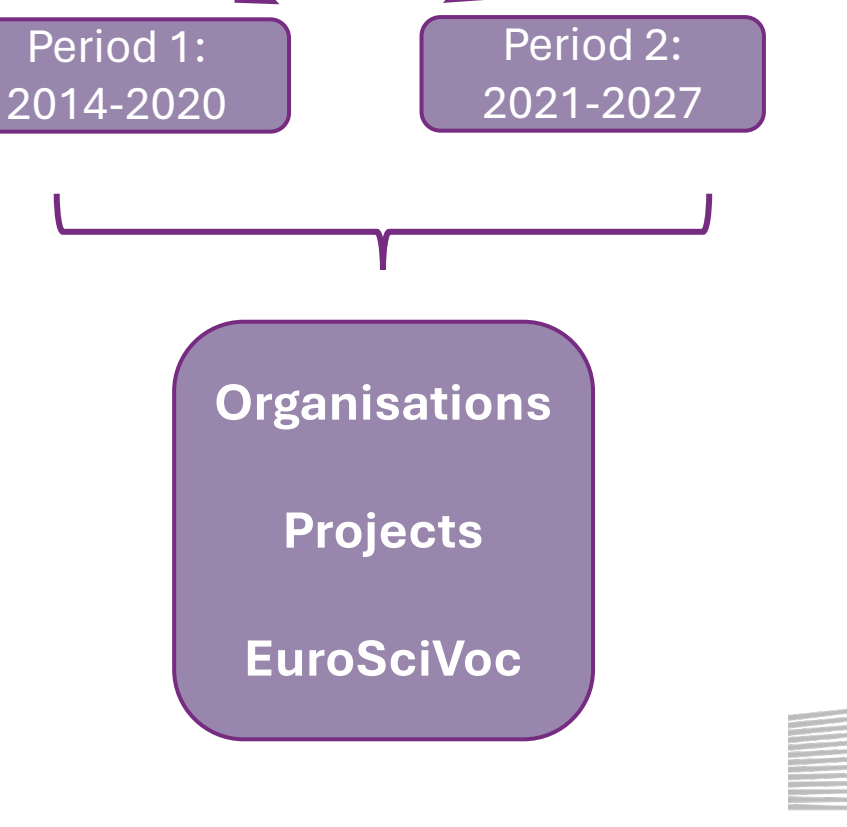

**HORIZON**

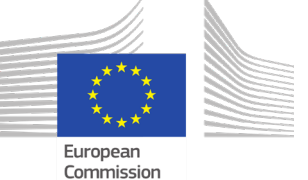

 $\mathbf{F}$ 

DIGITAL<br>EUROPE<br>PROGRAMME 早必出向品

This budget compares favourably with the previous programme, Horizon 2020. In real terms, and excluding

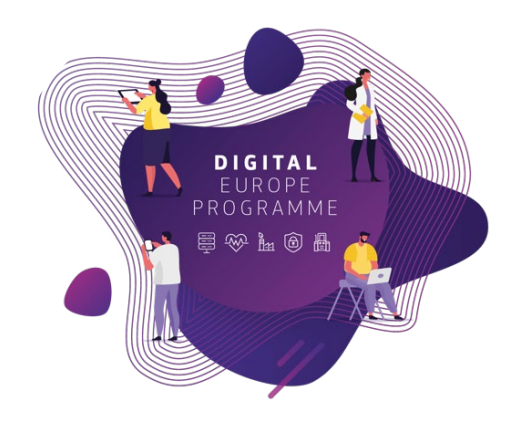

# **Exercise Review**

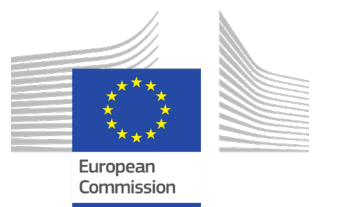

# Summary: **Data Blending and Storage**

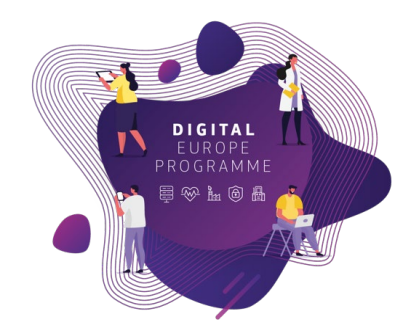

### **From multiple data files (8)**

- Organisations (14-20/ 21-27)
- Projects (14-20/ 21-27)
- EuroSciVoc (14-20/ 21-27)
- CO2
- EU Country Names

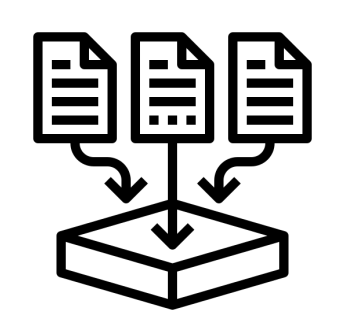

To a **single** data file with all the information that we export and store

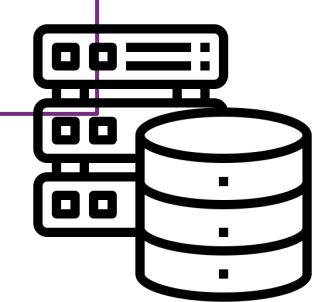

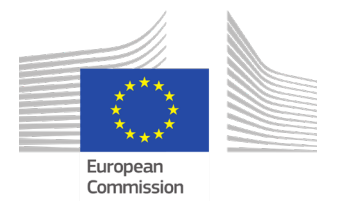

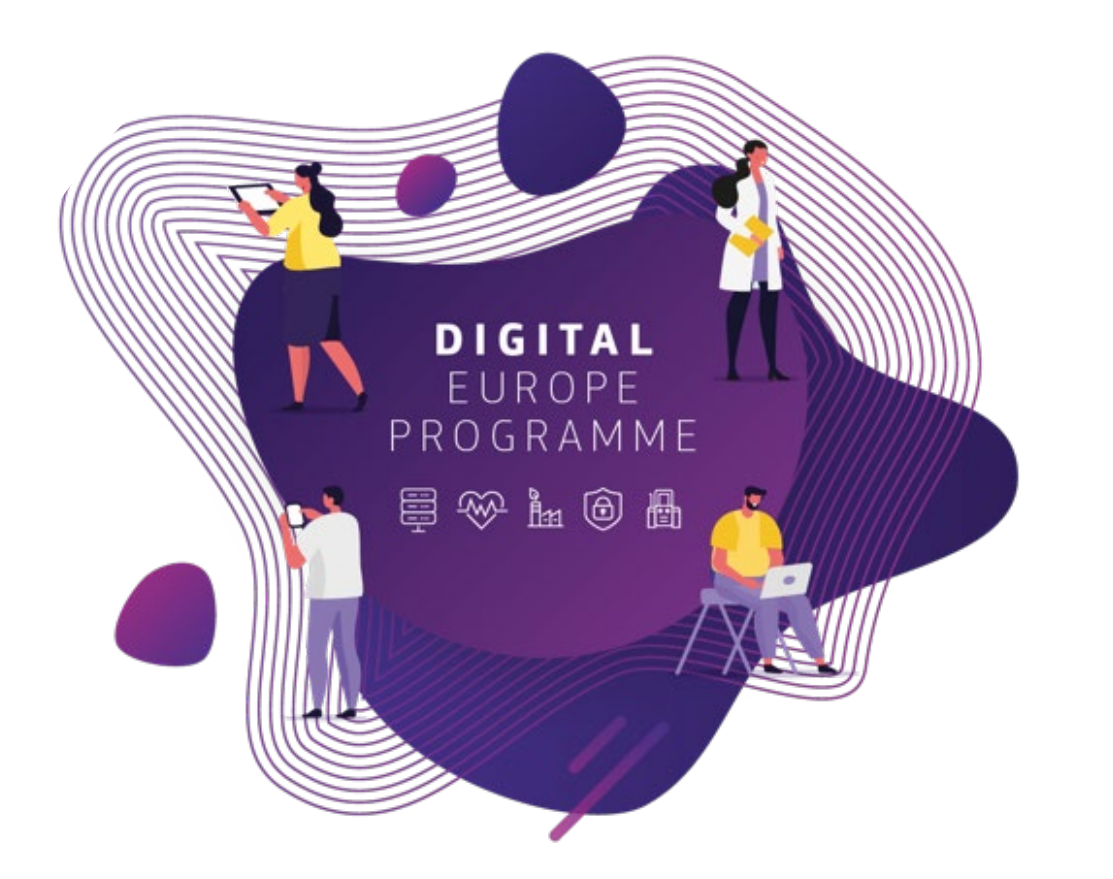

**Session 4: Analytics, Visualisation, and Reporting**

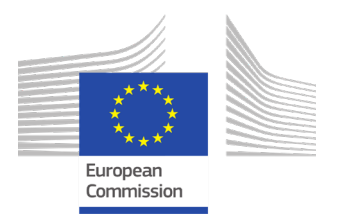

# Learning Outcomes

### **At the end of this session, you should be able to:**

- 1. Sign into the BDTI framework, initialise KNIME, PgAdmin, PostreSQL, and Apache superset
- 2. Read data from a data base to KNIME and Apache Superset
- 3. Make sense of the data by applying basic aggregation
- 4. Create visualisations and a basic report

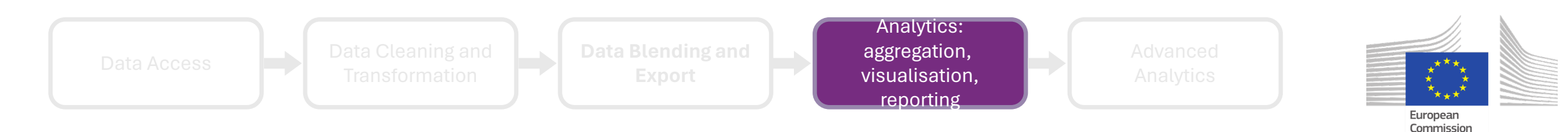

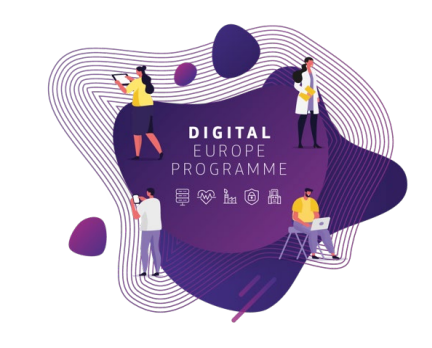

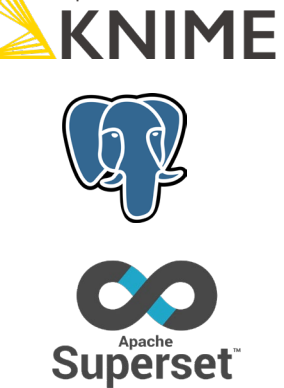

Open for Innovation

How do we get insights?

### **1) Aggregation**

Create a summarised version of the data

### **2) Pivoting**

Rearrange data to analyse it from different perspectives.

### **3) Visualisation**

Transform data tables to communicate their results visually

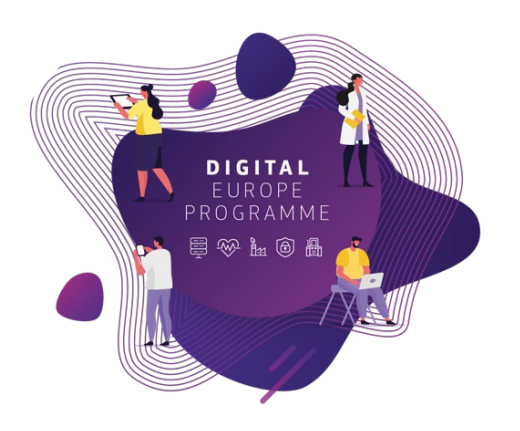

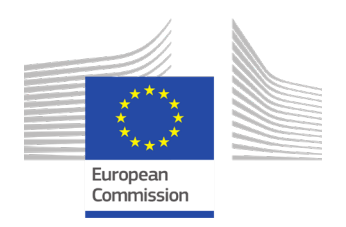

# Analytics: from objectives to insights

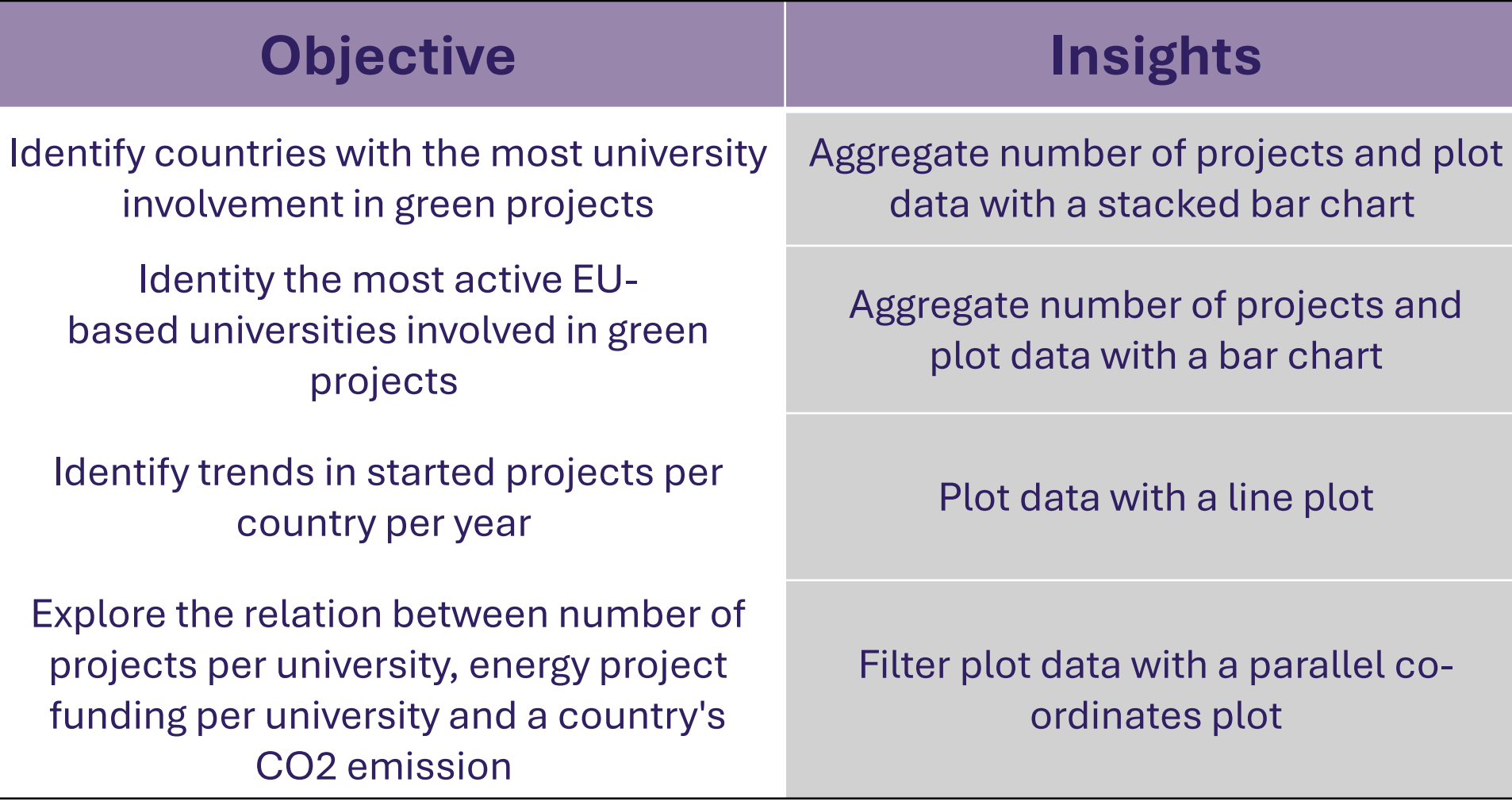

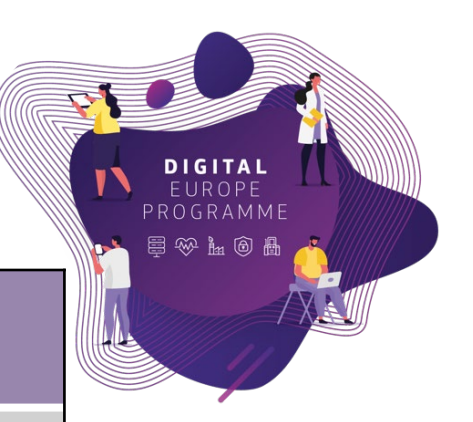

European

Commission

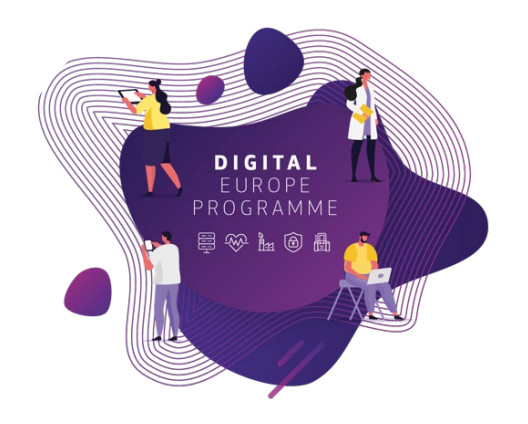

# **Data Aggregation**

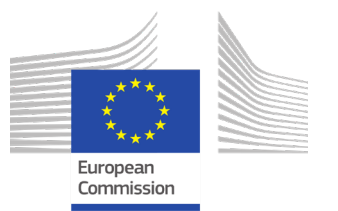

# Data Aggregation

- Create a summarised version of the data
- Aggregate by one or more categories
- Use one or more aggregation methods

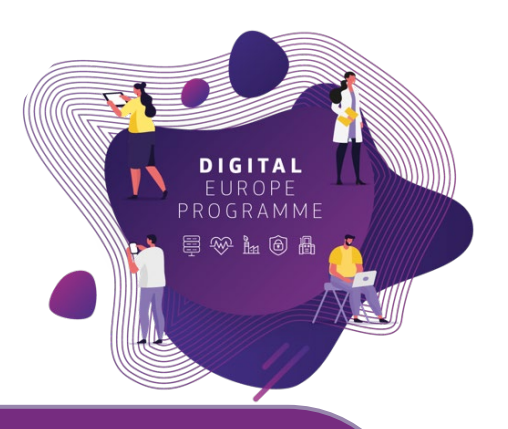

**Use Case**

Zoi has reached the point where the data can be **aggregated** to get the necessary **insight** concerning the energy projects and CO2 emissions

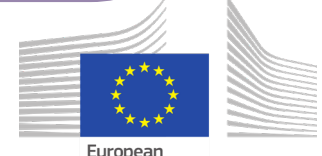

Commissio

# Data Aggregation: grouping data

- Group data based on common attributes or categories.
- Summarise data within each group to gain insights.

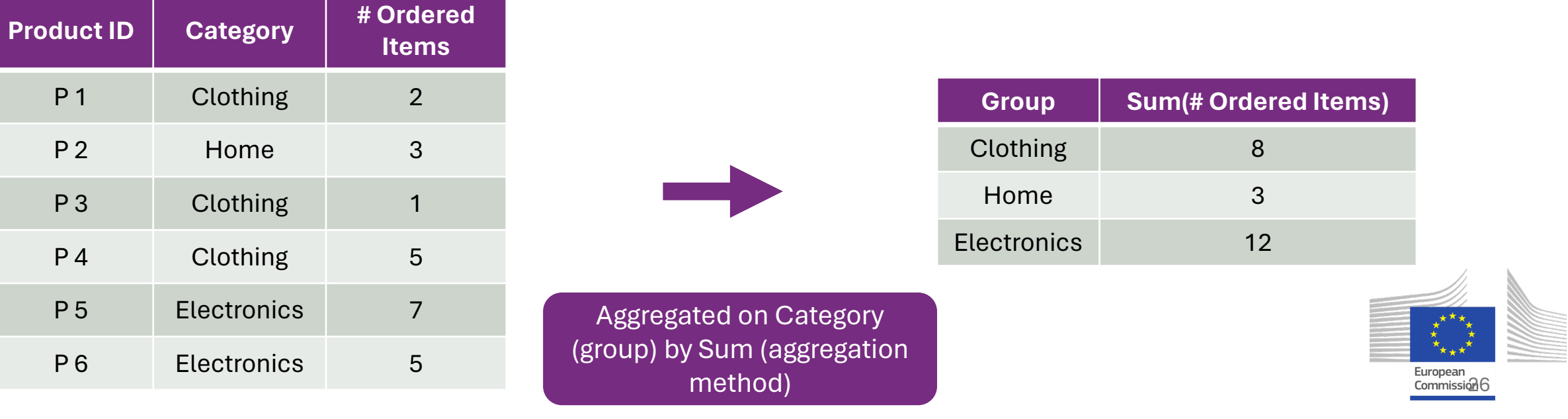

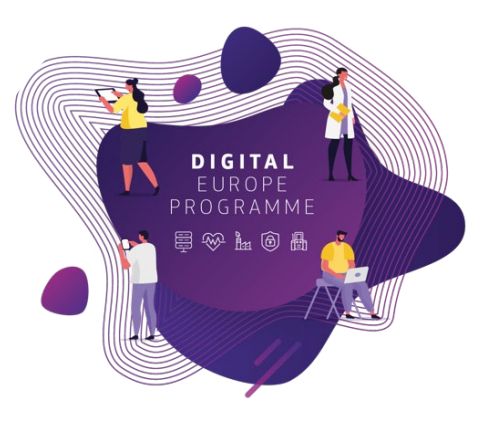

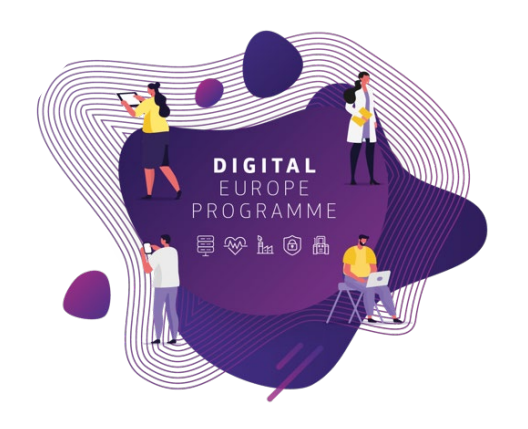

# Data Aggregation: grouping data

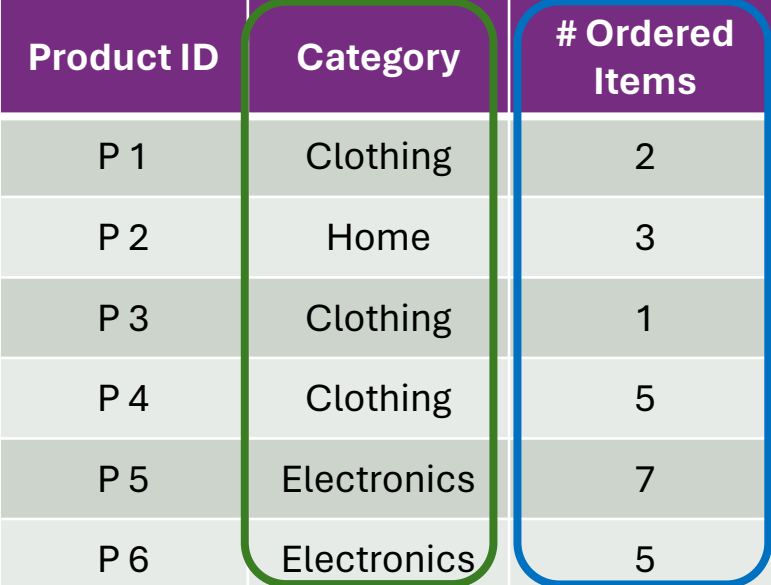

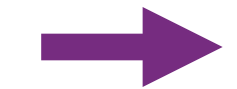

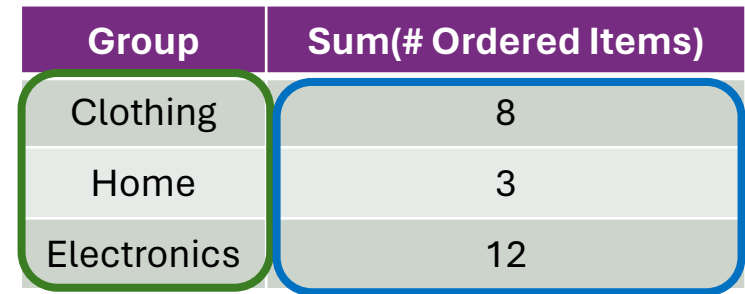

#### **Group - Aggregate**

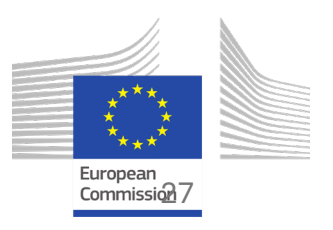

# Aggregation by counting number of projects per Uni

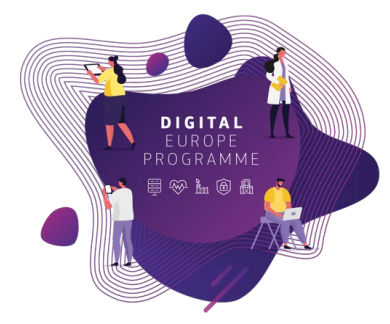

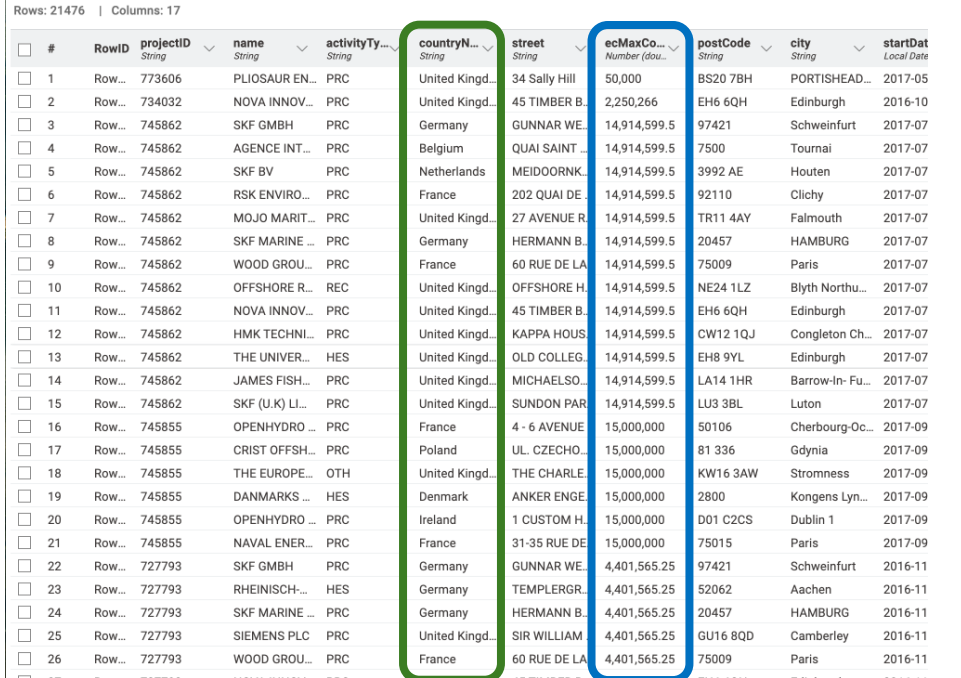

#### Rows: 28 | Columns: 2  $\Box$ #  $\Box$  1  $n<sub>2</sub>$  $\Box$  2  $R$ Belgium  $\hfill\Box$  <br> 3  $\mathbf{p}$ Bulgaria  $14$ Ro Croatia  $14$ Ro Cyprus 102  $Rc$ Czech Republ 26  $Ro$  $40$ Denmar Estonia Finland 33 France 1753 Germany 2142 Ro<sup>1</sup> 545  $Greeze$  $Ro$ Hungary  $14$ Ireland 251 Italy 1763 72 Latvia Row .ithuani

#### **Group - Aggregate**

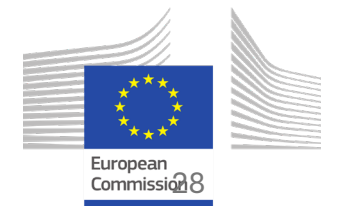

# Aggregate in the different BDTI tools

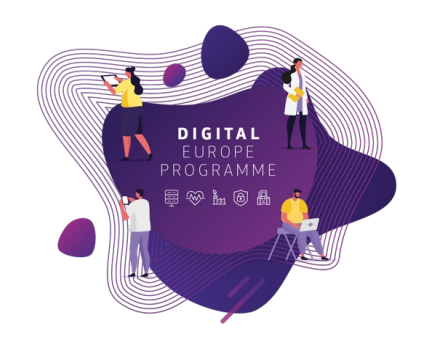

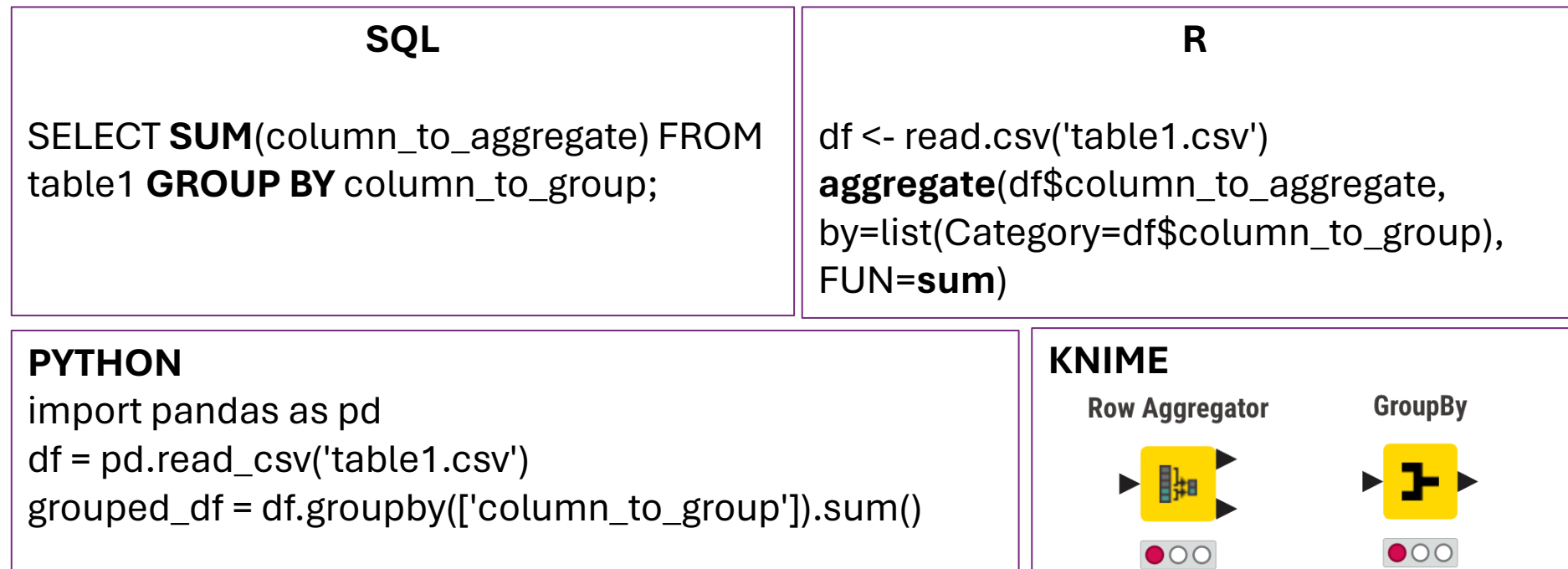

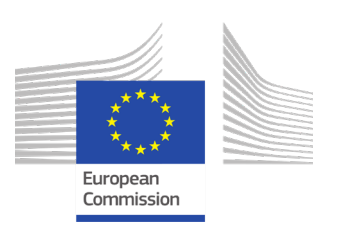

# Pivoting

- Rearrange data to analyse it from different perspectives.
- Transform rows into columns or vice versa to facilitate analysis.

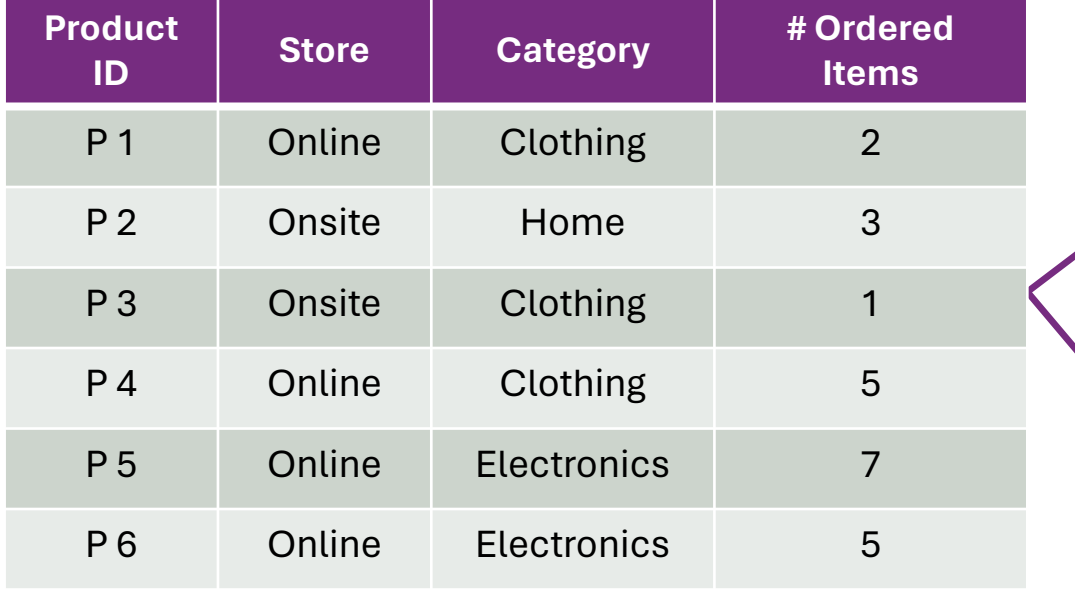

#### Aggregation: Count

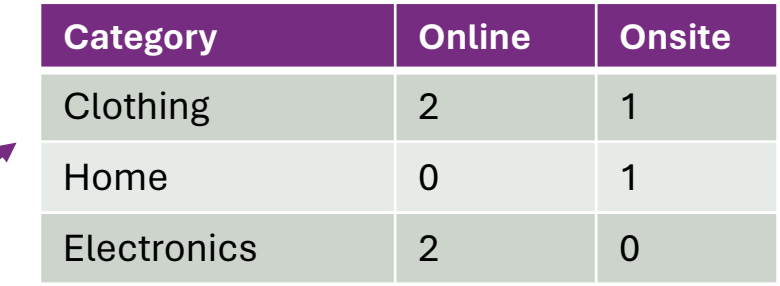

#### Aggregation: Sum (# Ordered Items)

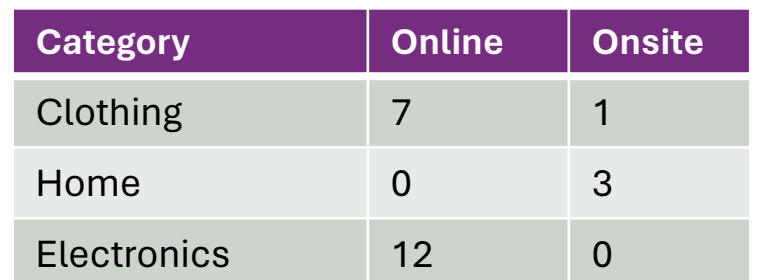

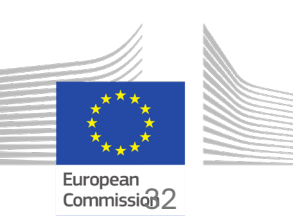

# Pivoting

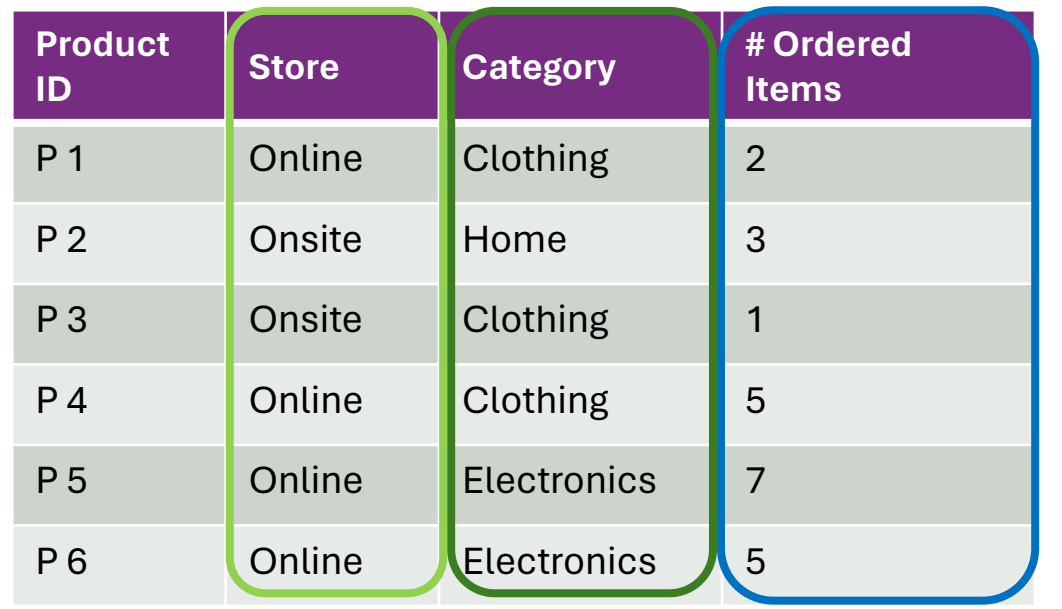

#### Aggregation: Sum (# Ordered Items)

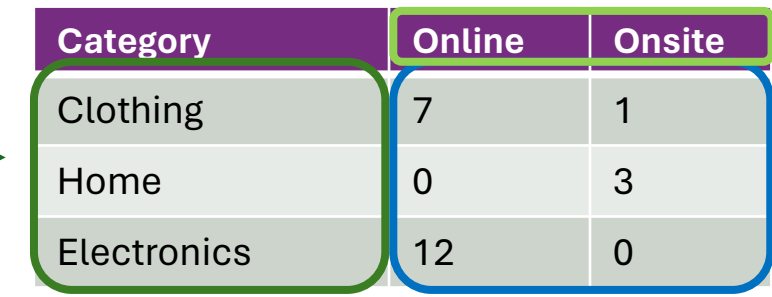

**Group - Pivot - Aggregate**

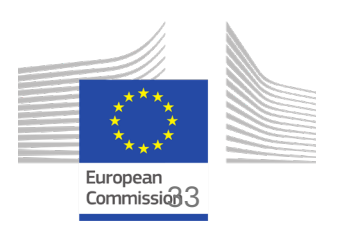

## Pivot to show number of projects by project type

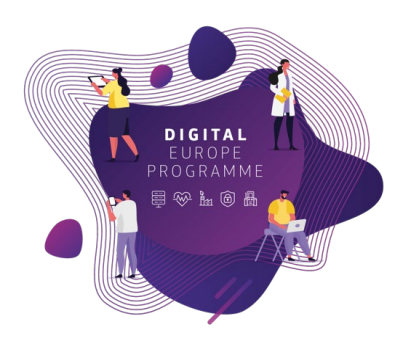

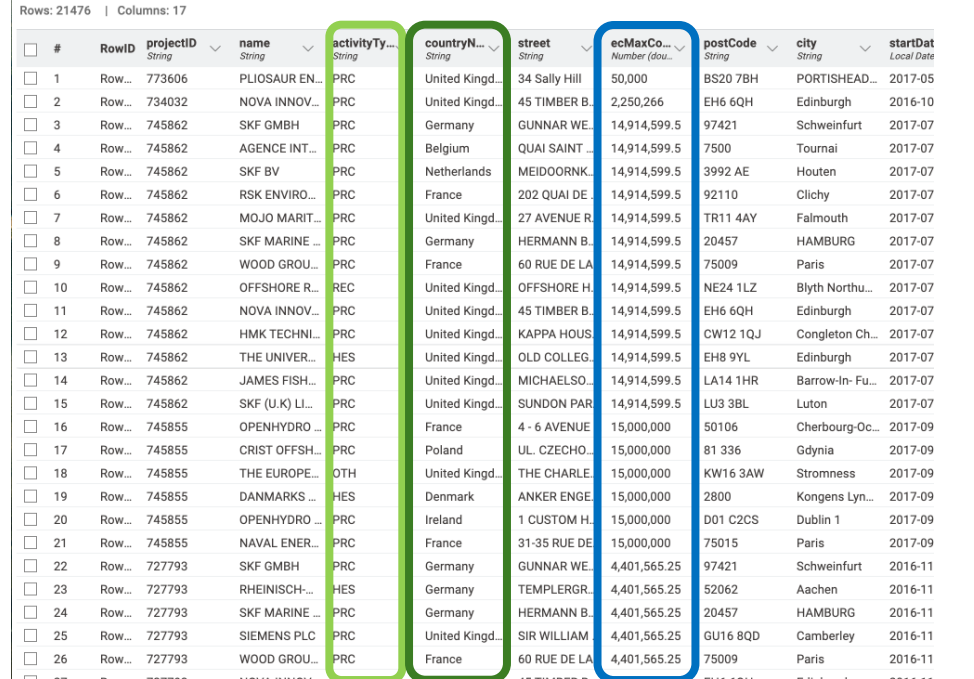

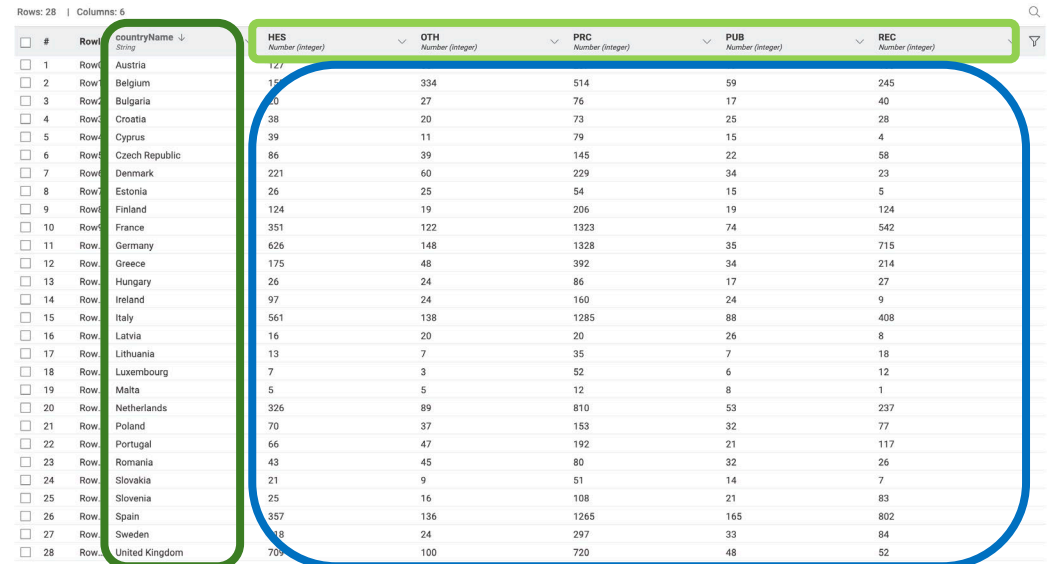

#### **Group - Pivot - Aggregate**

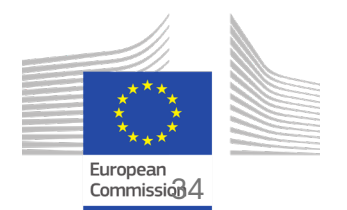

## Pivot in the different BDTI tools

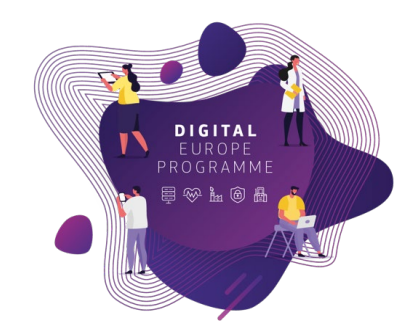

European Commission

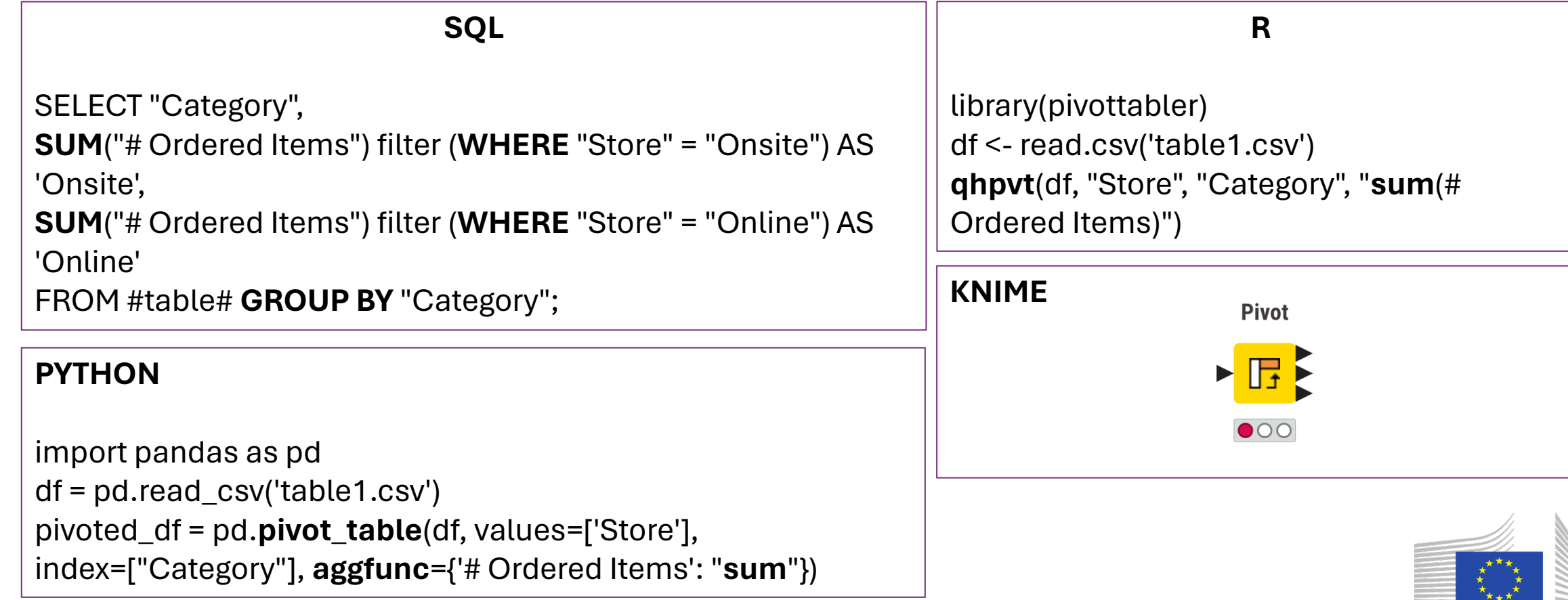

# Data Aggregation - Summary

- **Summarised** version of the data
- **Aggregate** by one or more categories
- **Pivot** for a more detailed aggregation

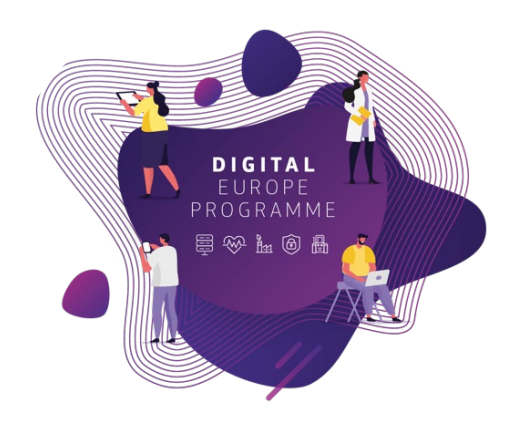

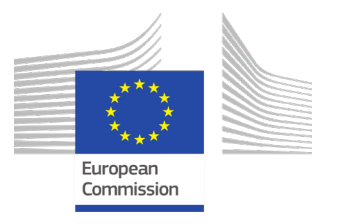

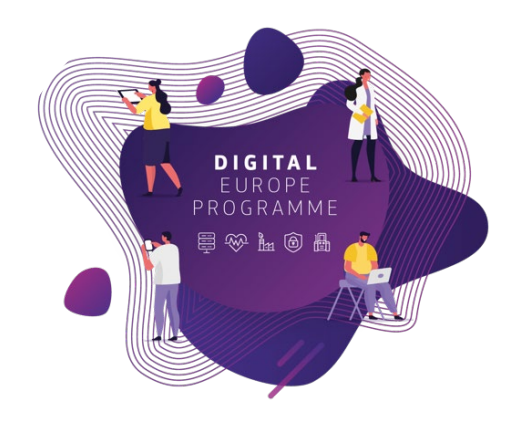

# **Visualisation**

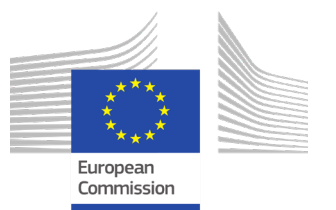

# How do we get insights?

**1) Aggregation** Create a summarised version of the data

**2) Pivoting** Rearrange data to analyse it from different perspectives.

**3) Visualisation** Transform data tables to communicate their results visually

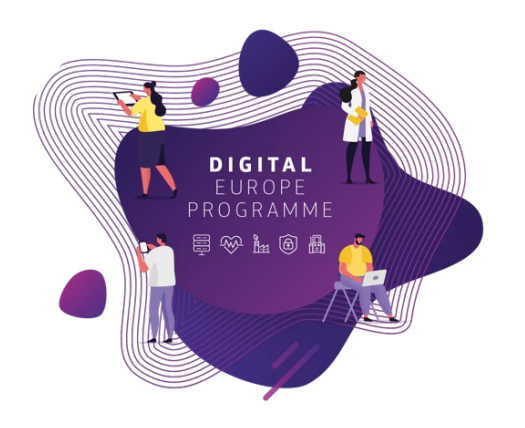

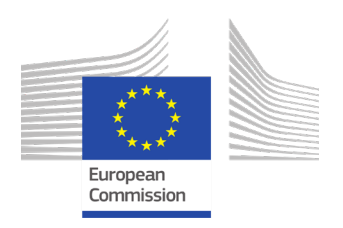

# Data Visualisation

- Transform data tables to communicate their results visually
- Help data understanding and get more insights
- Enable identifying patterns are trends that are hidden in tabular format

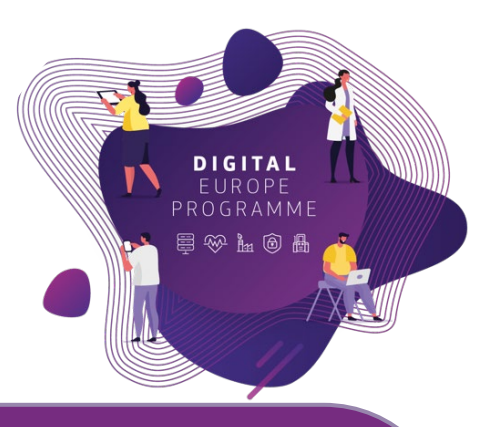

#### **Use Case**

To see the insights in the data not visible in a table Zoe's team is looking for some helpful visualisations

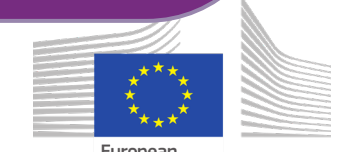

# Analytics: from objectives to insights

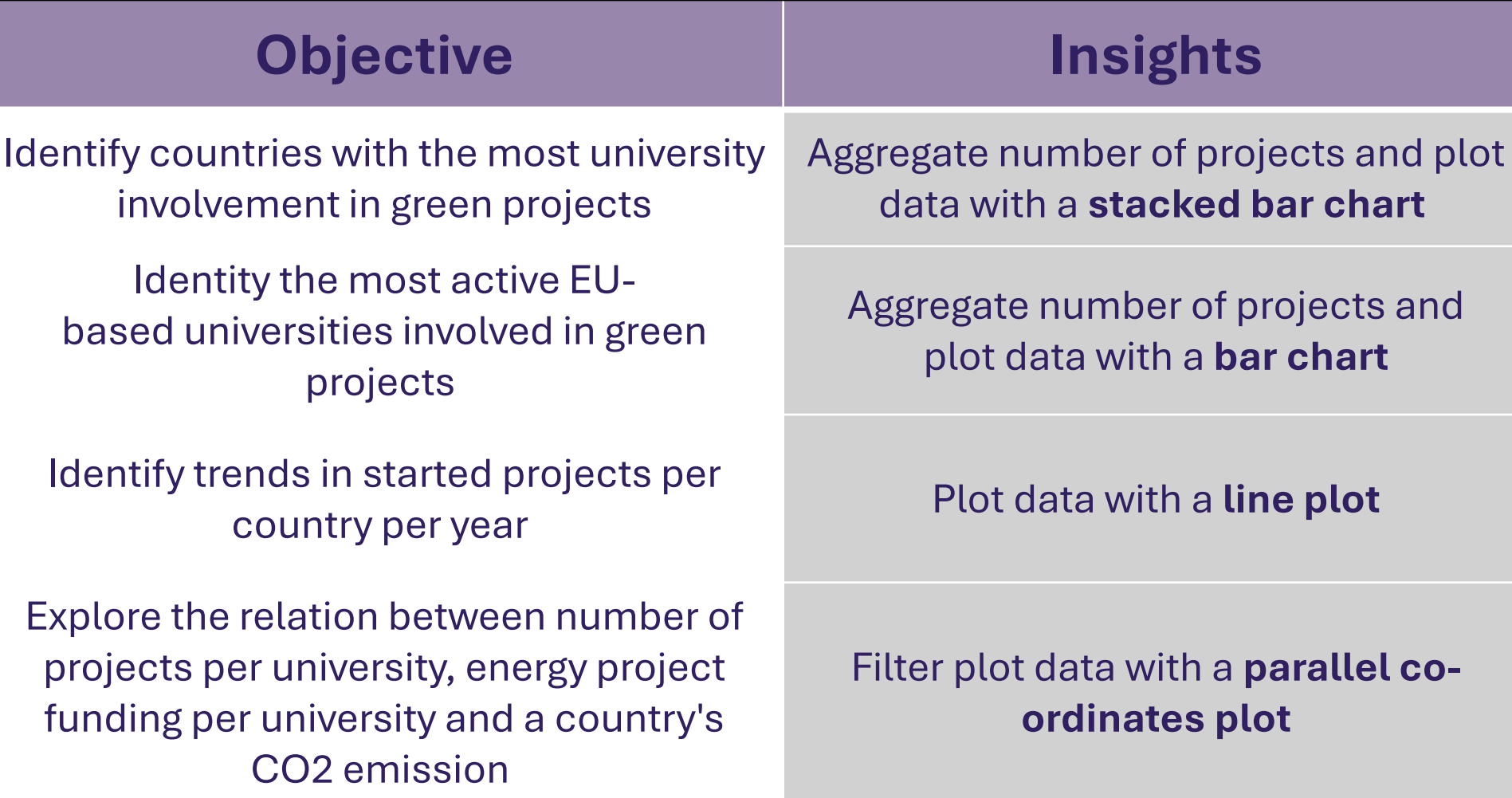

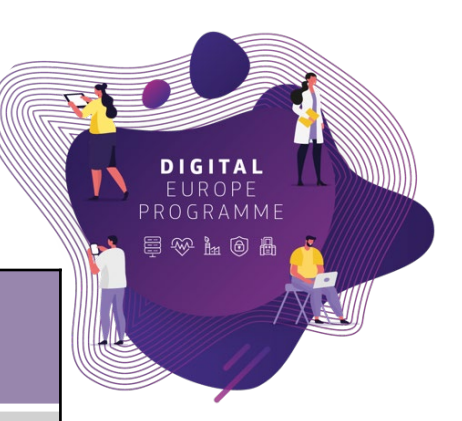

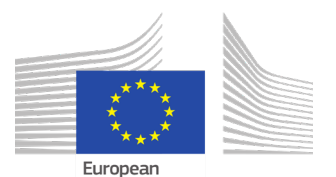

Commission

## Visualisation with the BDTI tools

- 1) KNIME
- 2) Apache Superset
- 3) Metabase

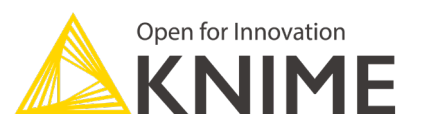

Top countries & top universities

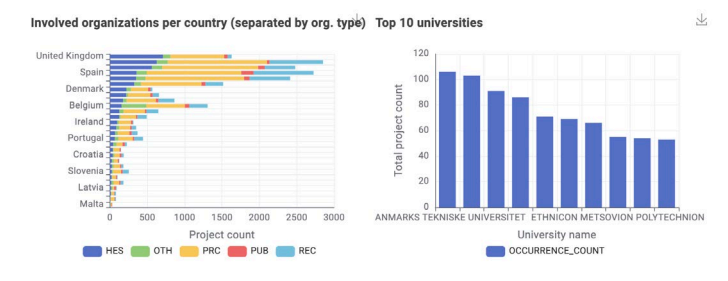

Trends: New started projects per year per country

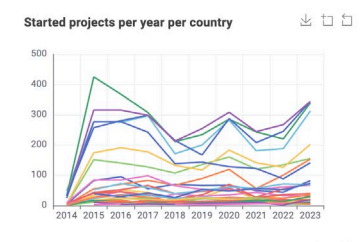

- Austria - Belgium - Czech Republic - Finland ( 1/8 )

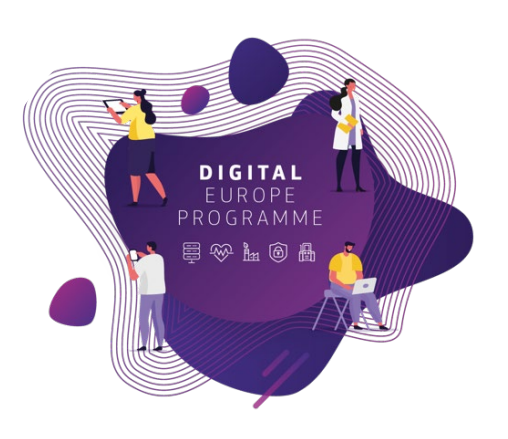

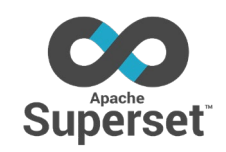

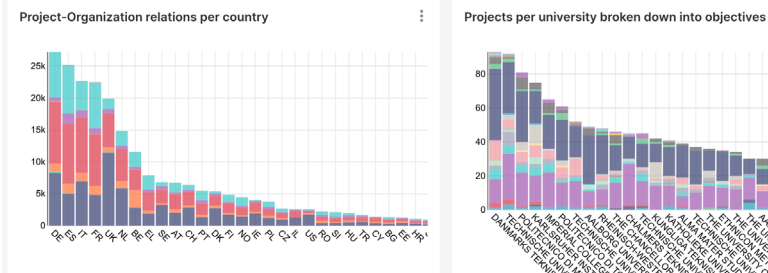

Relation between CO2, uni projects and total project costs

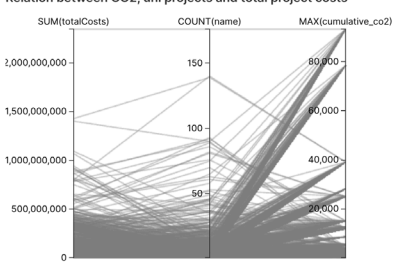

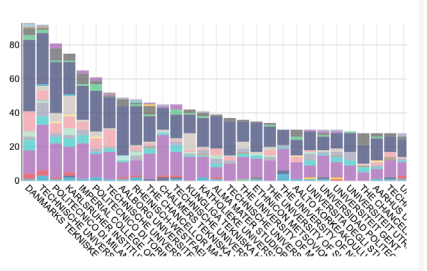

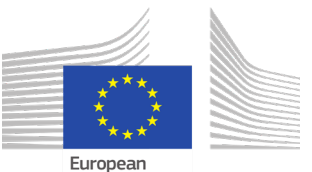

Commission

# Summary

### **Now you should be able to:**

- 1. Sign into the BDTI framework, initialise KNIME, PgAdmin, PostreSQL, and Apache superset
- 2. Read data from a data base to KNIME and Apache Superset
- 3. Make sense of the data by applying basic aggregation
- 4. Create visualisations and a basic report

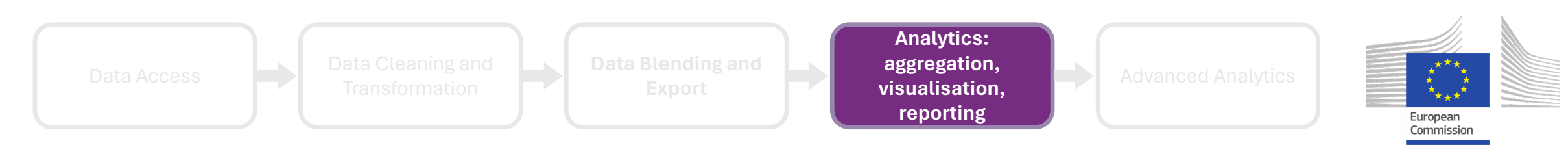

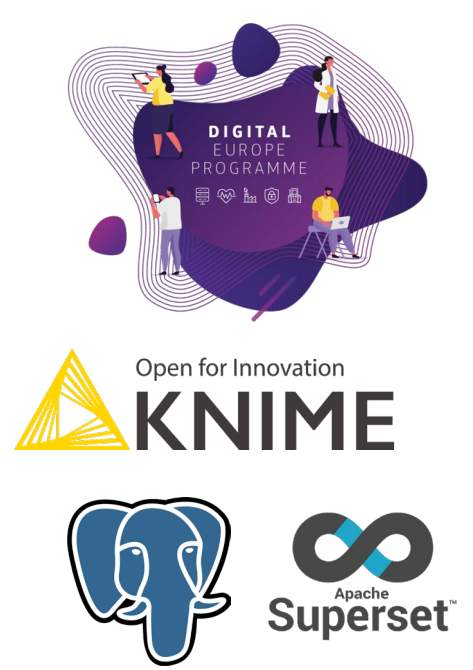

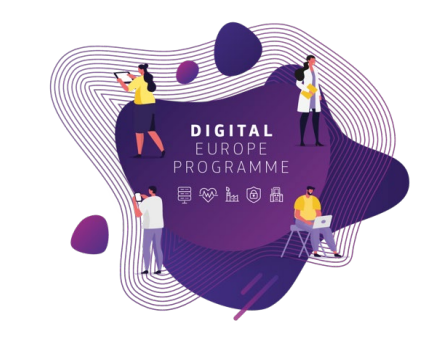

#### Data Access **Data Cleaning and Data Blending and Storage Analytics: visualisation, reporting Advanced Analytics**

Next session (next week)

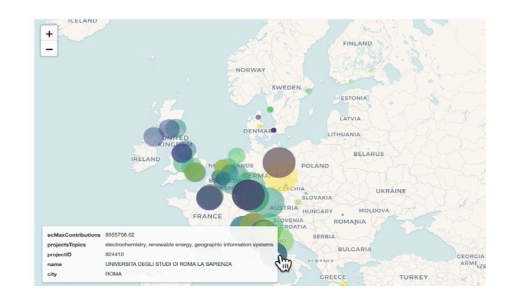

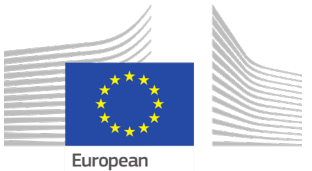

Commission

# Practice, practice and practice!

• Slides, hands-on exercises, and solutions will be provided on the webinar Gitlab repository

[https://code.europa.eu/bdti/bd](https://code.europa.eu/bdti/bdti-essentials-course) [ti-essentials-course](https://code.europa.eu/bdti/bdti-essentials-course)

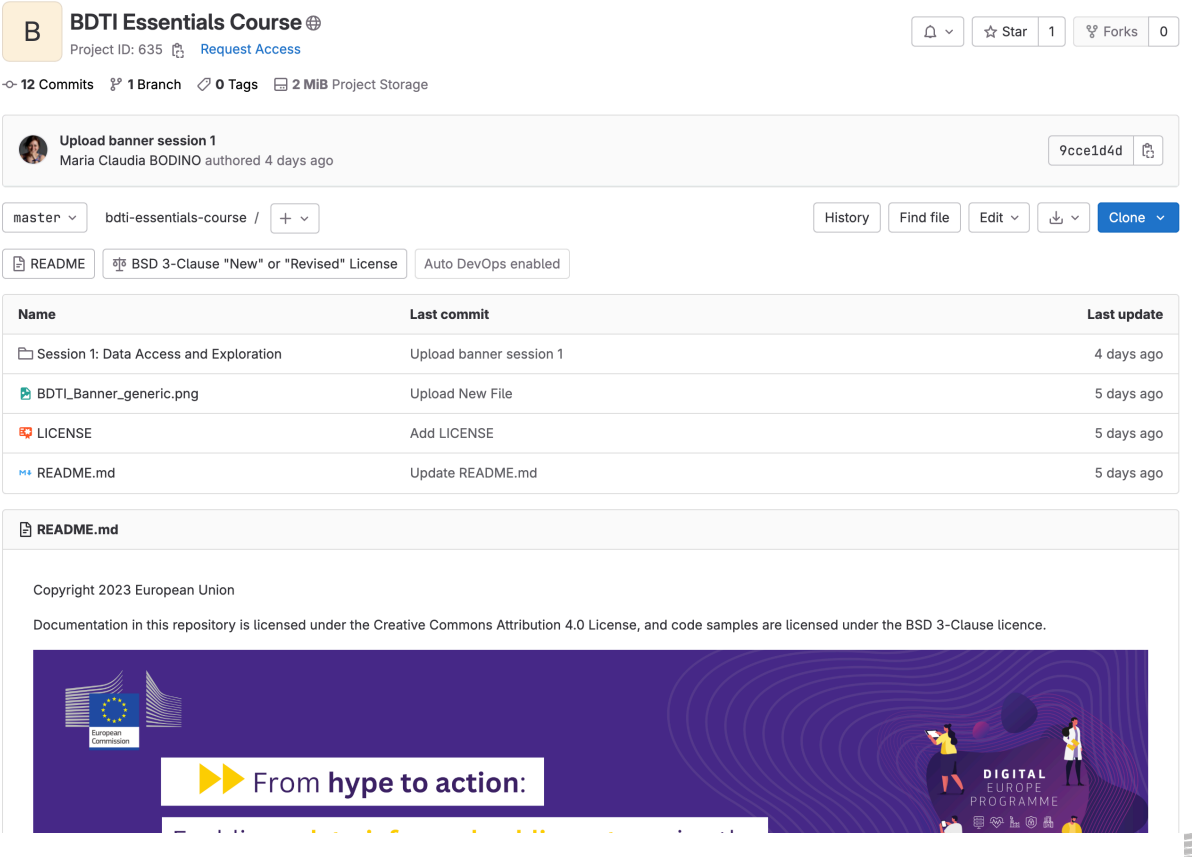

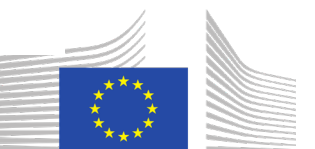

European Commission

## Practice, practice and practice!

• Slides, hands-on exercises, and solutions will be provided on the webinar Gitlab repository

[https://code.europa.eu/bdti/bd](https://code.europa.eu/bdti/bdti-essentials-course) [ti-essentials-course](https://code.europa.eu/bdti/bdti-essentials-course)

#### **Session 4 - Exercise**

#### **Analytics: Data Aggregation, Visualisation and Reporting**

Zoi has the data ready to work, now she wants o build a dashboard with some visualisations and generate a pdf report from it.

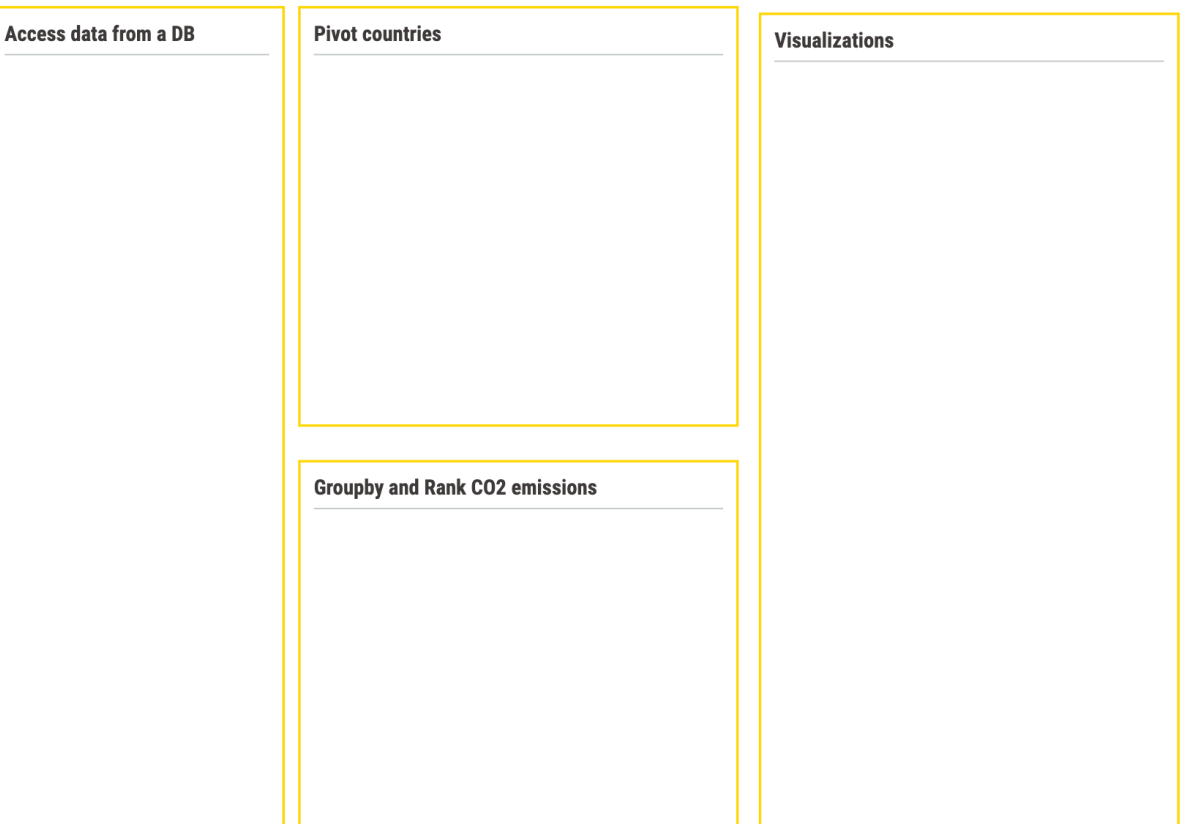

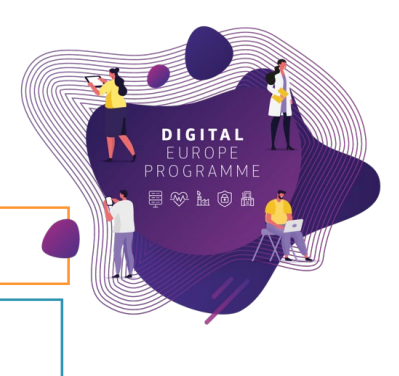

European Commissior

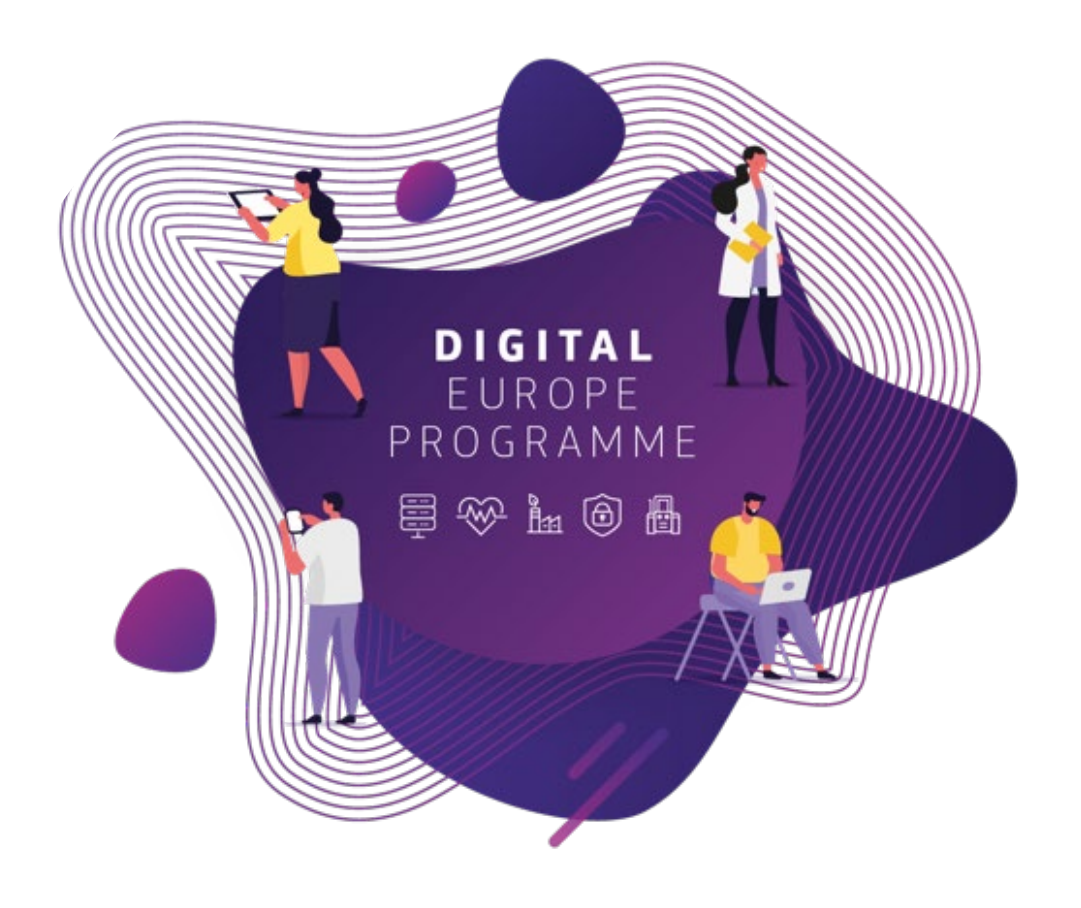

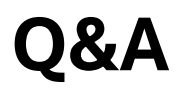

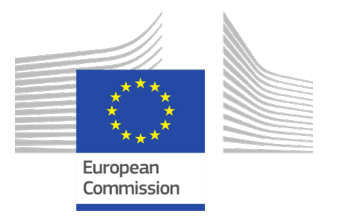

### **Your BDTI journey starts here**

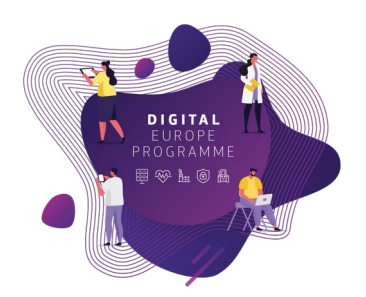

Congrats! You are on the first step to data-driven innovation.

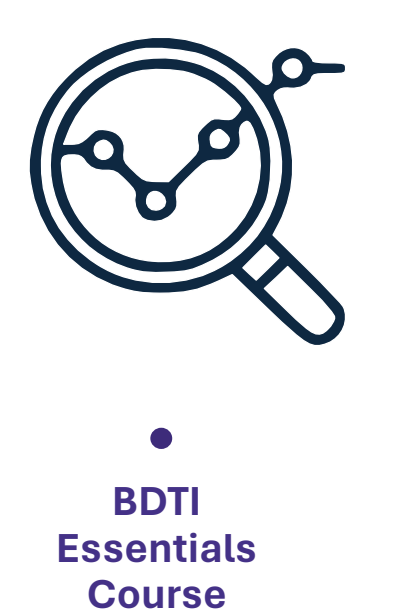

**Brainstorm your data project**

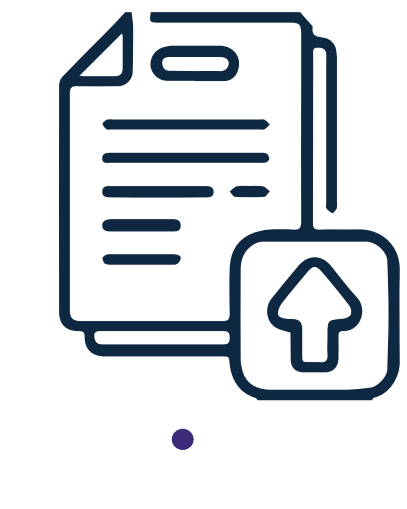

**Apply for BDTI Pilotlight process**

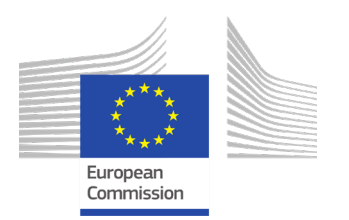

### **Course discussion board**

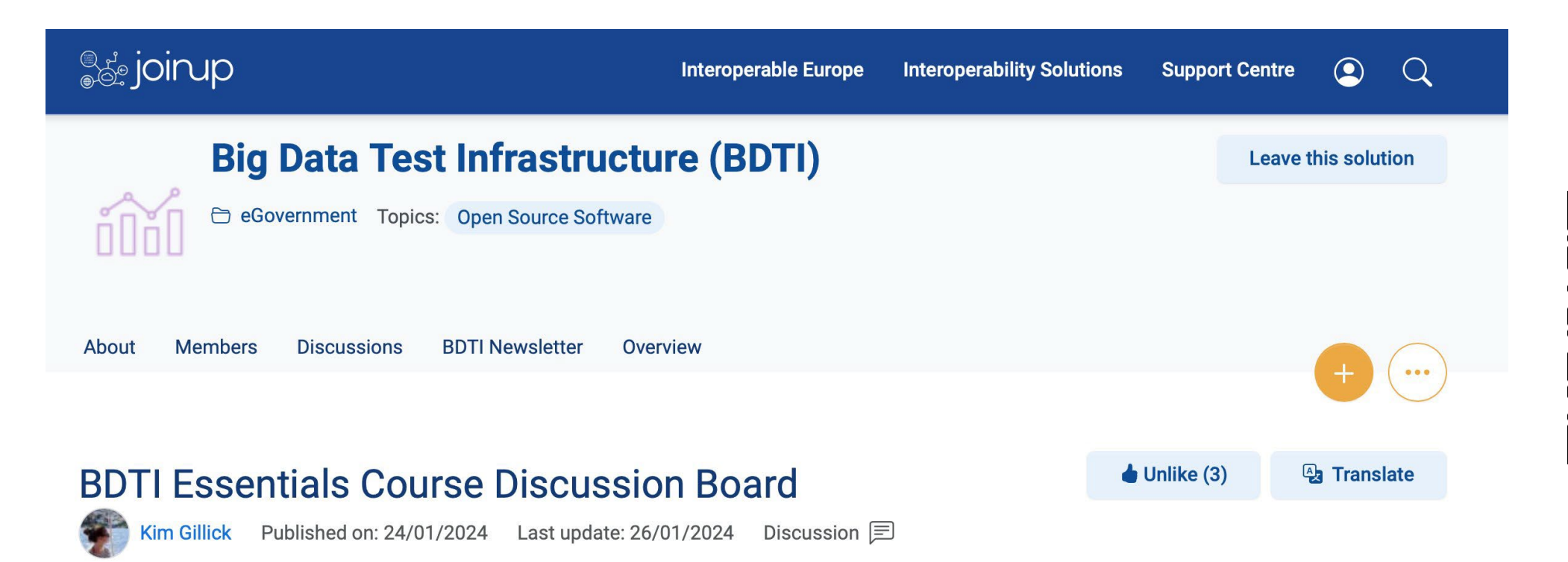

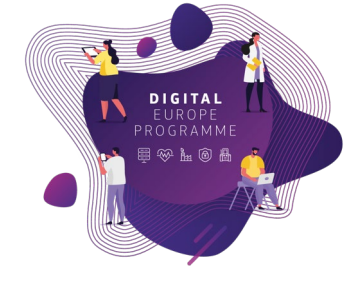

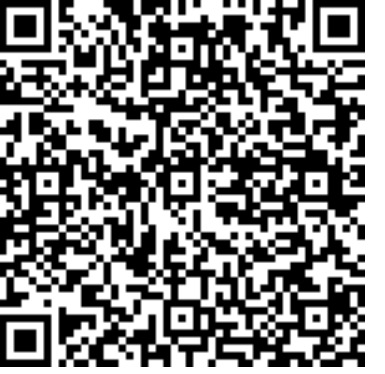

Welcome!

Here, you can ask questions and discuss topics related to the BDTI Essentials Online Course. The board is moderated by the BDTI team, so your questions will be answered quickly. We also encourage members to discuss and help each other where possible to build a collaborative space and rewarding community.

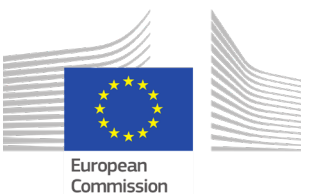

#### **Helpful links**

# Get in touch and follow the BDTI activities

**Are you working for a public administration in need of infrastructure for data analytics?**

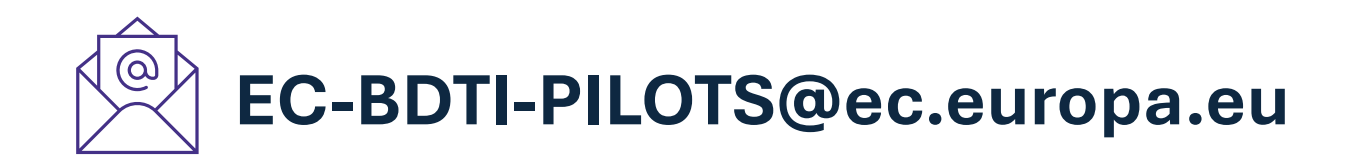

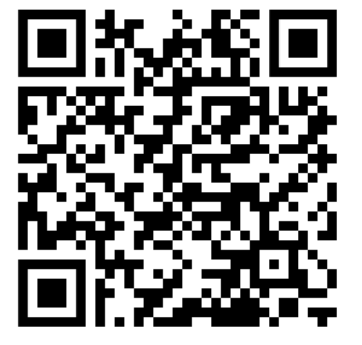

**Visit BDTI's website**

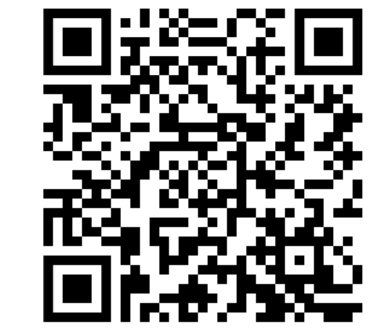

**Subscribe to BDTI's newsletter**

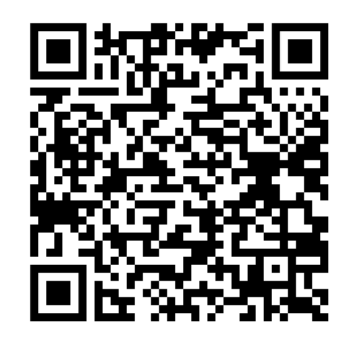

**Subscribe to BDTI's Joinup**

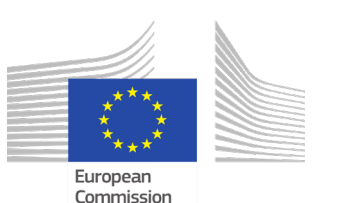

**<https://big-data-test-infrastructure.ec.europa.eu/>**